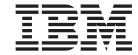

# Installation and Customization Guide

 $\textit{Version 6} \;\; \textit{Release 1 Modification 1}$ 

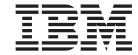

# Installation and Customization Guide

 $\textit{Version 6} \;\; \textit{Release 1 Modification 1}$ 

#### Note!

Before using this information and the product it supports, be sure to read the general information under "Notices" on page 57.

#### Second Edition (February 2010)

This edition applies to Version 6 Release 1 Modification Level 1 of IBM ISPF Productivity Tool (program number 5698-R21) and to all subsequent releases and modifications until otherwise indicated in new editions.

Order publications through your IBM representative or the IBM branch office serving your locality. Publications are not stocked at the address given below.

This publication is available on the Web at:

http://www.ibm.com/software/awdtools/ispfproductivitytool/

A form for readers' comments appears at the back of this publication. If the form has been removed, address your comments to:

IBM Corporation H150/090 555 Bailey Avenue San Jose, CA 95141-1003 U.S.A.

or fax your comments from within the U.S., to: 800-426-7773 or, from outside the U.S., to: 408-463-2629.

When you send information to IBM, you grant IBM a nonexclusive right to use or distribute the information in any way it believes appropriate without incurring any obligation to you.

#### © Copyright IBM Corporation 2002, 2010.

US Government Users Restricted Rights – Use, duplication or disclosure restricted by GSA ADP Schedule Contract with IBM Corp.

## Contents

| <b>Chapter 1. About this manual</b> 1 Summary of changes, second edition (SC14-7222-01) 1 | Appendix B. Member IQICMNDS 29                            |
|-------------------------------------------------------------------------------------------|-----------------------------------------------------------|
| Chapter 2. An overview of ISPF                                                            | Appendix C. Member IQIDCMDS 31                            |
| Productivity Tool                                                                         | Appendix D. Sample modified main menu panel               |
| Object orientation and registering other products with ISPF Productivity Tool             | Appendix E. ISPF Productivity Tool and other products     |
| Chapter 3. ISPF Productivity Tool installation and customization 9                        | File transfer programs                                    |
| Installation requirements 9                                                               | Appendix F. OLIST reference list 39                       |
| Data set naming conventions                                                               | Appendix G. Supported objects 41                          |
| environment                                                                               | Appendix H. Invoking ISPF through an alternate program 43 |
| Customizing the ISPF primary menu panel 13 Customizing ISPF Productivity Tool             | Appendix I. The customization wizard IQIWIZRD 45          |
| ISPF Productivity Tool maintenance                                                        | Notices                                                   |
| standard ISPF)                                                                            | Index                                                     |

## Chapter 1. About this manual

This guide describes how to install and configure ISPF Productivity Tool. It is intended for the system administrator and operation personnel.

This guide assumes that you are familiar with the basic ISPF functions. Subjects that are discussed in an ISPF manual are explained briefly in this guide. For detailed information about ISPF, see the appropriate IBM documentation.

This guide is divided into the following chapters:

#### Chapter 1, "About this manual"

Provides general information about this document.

#### Chapter 2, "An overview of ISPF Productivity Tool," on page 3

Describes the features and capabilities of ISPF Productivity Tool and introduces the new features in the current version.

Chapter 3, "ISPF Productivity Tool installation and customization," on page 9
Provides the installation procedures and explains how to configure ISPF
Productivity Tool.

#### The Appendixes

The Appendixes, starting with Appendix A, "The installation tape," on page 27 cover the installation-related topics and options.

As well as the information in this document, there is more product information available in the online tutorials, Help panels, Assist windows, and the structured Action Bar.

- To invoke the ISPF Productivity Tool tutorial, enter IPTHELP or IPT on any ISPF panel.
- To display all ISPF Productivity Tool command shortcuts, enter IPT? on any ISPF panel.
- To invoke the Online Help, press the HELP key (typically PF1) on any ISPF Productivity Tool panel.
- To display the Assist window, which is available in both the Member Selection List (MSL) and Object List (OLIST), type ASSIST or A on the command line.

## Summary of changes, second edition (SC14-7222-01)

The screens in Appendix I, "The customization wizard IQIWIZRD," on page 45 have been updated to account for the Panel Extension Language (as supplied by APAR OA31365). Changes are marked with a vertical change bar in the left margin.

## Chapter 2. An overview of ISPF Productivity Tool

This chapter introduces ISPF Productivity Tool's technology and lists the new features of each release.

## **Automatic integration into ISPF**

ISPF Productivity Tool integrates tightly into ISPF whether you change the main menu or not. This tight integration ensures that the performance and productivity improvements that ISPF Productivity Tool offers are not limited to a specific option, but they are available throughout ISPF. Note that this tight integration does not allow activation of ISPF Productivity Tool using LIBDEFs. You should follow the installation instructions carefully and accurately.

ISPF Productivity Tool controls ISPF through a "front-end". The front-end is conveniently named as ISPF, PDF, and ISPSTART, so that ISPF Productivity Tool gains control whenever you start ISPF. Internally, ISPF Productivity Tool invokes ISPF, and provides access to both ISPF and ISPF Productivity Tool services. The ISPF Productivity Tool installation procedures show how to activate ISPF Productivity Tool on a selected group of users without impacting other ISPF users, and how to widen the group of users having access to ISPF Productivity Tool.

The ISPF Productivity Tool front-ending ISPF does not require linking into the ISPF product modules or renaming the ISPF modules. With ISPF Productivity Tool, the original ISPF is left intact. ISPF Productivity Tool does not run authorized, and adheres to all MVS security standards.

The ISPF Productivity Tool front end to ISPF automatically deactivates itself when ISPF is run in batch. Other methods of bypassing the ISPF Productivity Tool front end are described in "Bypassing ISPF Productivity Tool (invoking standard ISPF)" on page 25.

#### The Customization Wizard

The customization of ISPF Productivity Tool options is an automated process controlled by the Customization Wizard. Information is presented in ISPF panels and is remembered across sessions. The Customization Wizard is also used to register other products to work with ISPF Productivity Tool. It may be invoked any time by the ISPF Productivity Tool-ISPF administrator.

For more information about the Customization Wizard, see Appendix I, "The customization wizard IQIWIZRD," on page 45.

# Object orientation and registering other products with ISPF Productivity Tool

One of the important ISPF Productivity Tool concepts is its object-oriented technology. The following sections explain how important to understand its role in enabling ISPF Productivity Tool to take advantage of other products installed in your system.

#### Object orientation and registering other products with ISPF Productivity Tool

## Objects and object classes

The most common object is a data set. With ISPF Productivity Tool, the object class "data set" has several subclasses—different types of data sets, such as PDS, PDSE, VSAM, SEQ, Panvalet, and Librarian. ISPF Productivity Tool supports other object classes as well— DB2® tables, TSO commands, catalog levels, z/OS UNIX System Services files, and others.

ISPF Productivity Tool expands the concept of data set to objects so that ISPF functions and new ISPF Productivity Tool functions that work on data sets can be used to work on other object classes.

## Identifying objects

ISPF Productivity Tool includes an automatic object identifier for the data set class. For example, ISPF Productivity Tool automatically identifies VSAM files and knows which method to invoke for these files.

For other object classes, ISPF Productivity Tool uses special notation to identify the object class. For example, DB2 tables are denoted by a leading hyphen. MVS z/OS UNIX System Services files are specified by a leading slash, and workstation (PC) files are specified by enclosing them in double quotation marks.

Note that the leading dash, leading slash, and surrounding quotation marks are not considered part of the object name, and are stripped off before the object name is passed on for processing by the object method.

A list of supported objects, their notation, and function is provided in Appendix G, "Supported objects," on page 41.

## Methods, OLE, and interfacing to other products

Each class is internally associated with a method that acts on the object based upon the action you specify. For example, when you browse a sequential file, the ISPF Productivity Tool registered method for that operation is to invoke the ISPF browse function.

For the user, the environment resembles Microsoft® Windows® OLE where by clicking on an object, the appropriate application is invoked and requested to perform the appropriate function. In a similar manner, what is invoked by ISPF Productivity Tool is controlled by a registration process. This process is defined when you customize ISPF Productivity Tool.

ISPF Productivity Tool comes with many built-in methods for different classes of objects. For example, the method for displaying a member list is the powerful ISPF Productivity Tool MSL (Member Selection List).

ISPF Productivity Tool provides an interface to third party products that can handle DB2 files. When you customize ISPF Productivity Tool, you are presented with a list of database administration tools that ISPF Productivity Tool supports and you register the one that is installed. This allows ISPF Productivity Tool to transparently interface to the DB2 database. You can specify the name of a database file right from option 2 (edit), or use the E(dit) line command in an ISPF Productivity Tool OLIST (Object List).

Similar to registering the VSAM editor/browser you have in your installation, the Customization Wizard lets you register other products—one for each object class.

#### Object orientation and registering other products with ISPF Productivity Tool

The ISPF Productivity Tool open architecture lets you register your own method—a CLIST or REXX exec that would automatically gain control whenever an object is selected.

Therefore you can write your own interface to support objects for which you do not have the appropriate third-party product. A typical example might be someone who wrote their own CA-Librarian interface instead of using the ISPF Productivity Tool supported CA-ELIPS product.

#### What's new in version 6.1

Here are the changes to IPT that are pertinent to installing and customizing IPT. Other changes are listed in the *IPT User's Guide*.

**IQIWIZRD updates** (see Appendix I, "The customization wizard IQIWIZRD," on page 45).

 Option to have IPT disabled by default at startup. Each user may dynamically override it with IPTON command shortcut to enable IPT.

Note: IPTON/IPTOFF saves the IPT enable/disable state in the user PROFILE.

- Specification of maximum size of permanent OLIST.
- Specification of maximum size of temporary OLIST.
- Specification of maximum size of Dataset-History list.
- Specification of temporary OLIST prompt threshold count.
- Option to suppress "FIND <string>" prompt after FINDTEXT or GLOBAL FIND
- Specification of implicitly created OLIST library UNIT name.
- Specification of implicitly created utility work files UNIT name.
- Specification of a secondary archival volume name (for example ARCIVEM).
- Specification of maximum capacity of TSO-Shell Permanent and History command lists.
- Option to disallow accidental job submission via J line command of MSL.
- Option to disallow modifying of a member's ISPF statistics via STATS command.

#### IPT/ISPF logon procedure

 Alias names IPIMSL, IPIPLST, IPIQUERY have been added to their corresponding IPT modules IQIMSL, IQIPLST, IQIQUERY.

#### z/OS level support/ISPF compatibility

ISPF Productivity Tool has been tested and certified to run on z/OS Version 1 Release 10 and the corresponding release of ISPF (internally numbered 6.0). Requires a minimum of z/OS Version 1 Release 7.

#### Rolled-up maintenance

All required, accumulated maintenance has been "sourced" and included in this version.

#### What's new in version 5.10

#### **OLIST** enhancements

- New object classes recognized: BOOK (BookManager®), SHELF (BookManager), ZONE (SMP/E).
- IBM BookManager invoked when selecting BOOK and SHELF objects.

- VSAM object handler invoked when selecting a VSAM PATH or ALTINDEX file.
- FINDTEXT command now fully supports the GLOBAL AUTO and EXCLUDE settings. All displayed datasets may be searched in one shot (like MSL GLOBAL).
- New command EMPTY, empties (with a confirmation) partitioned and sequential datasets.
- RIGHT (F11) and LEFT (F10) invoke DSLIST line command when the cursor is pointing at an OLIST row.
- FREE command requires a confirmation. This allows the user to invoke it it on a range of datasets with full control.
- IBM FileManager/DB2 is supported as a DB2 object handler.
- Object names starting with "/", ".", "~" are recognized as z/OS UNIX objects with a class name of ZUNIX. Fully support them under z/OS v1.9 via ISPF z/OS UNIX API. For lower z/OS levels provide a downward compatibility via the OLIST "OE" (OpenEdition) interface.

#### MSL enhancements

- New command EMPTY, empties (with a confirmation) some or all of the concatenated libraries.
- The name of EDIT initial macro is preserved as specified in the EDIT main menu screen. Automatically invoke this macro in all EDIT/VIEW sessions until changed by user to another name or blank.
- Supports (under z/OS v1.9) z/OS UNIX file names with absolute path names of up to 1023 characters in length.
- Supports properly displaying member lists of libraries with huge number (6 digits) of members. The enhanced LOCATE command can be used to position the member list display at a 6-digit row number.

#### Point-and-shoot enhancements

- Support z/OS UNIX object names as targets for a point-and-shoot.
- Support z/OS system symbols starting with "&".
- Support BookManager object names.

#### **Command shortcuts**

- New command IPTCMDS allows to dynamically disable/enable selected IPT command shortcuts, without affecting any other IPT functionality. TLIB member IQIDCMDS provides an easy way to define the command names that are affected by this feature.
- New command shortcuts: OLBO, OLBK, OLSH, and OLZ, support the new object classes of: BOOK, SHELF, and ZONE.
- OLVS command shortcut also recognizes PATH and ALTINDEX datasets as VSAM objects.
- ISET command shortcut supports a parameter for setting the defaults of a specific function.

#### Dataset history list

The History-List now includes names of accessed VSAM and UNIX objects.

#### **IQIWIZRD** updates

- Number of Dataset-History-List entries can be customized to a maximum of 999.
- IBM BookManager interface customization.

• IBM FileManager/DB2 interface customization.

#### IPT/ISPF Logon Procedure

- Alias names SPF and SPIFFY have been added to IPT main module IQIMAIN.
- IQICMDOF DD name: triggers an "IPTCMD OFF" at IPT startup.
- IQIOFF DD name: triggers an "IPTOFF" at IPT startup.
- IQIPANEL DD name: should be used instead of IPIPANEL.

#### Installation JCL

· Complete set of JCL skeleton jobs for managing a dedicated SMP/E global zone as a "Single Point of Maintenance".

#### z/OS 1.9 support/ISPF compatibility

IPT has been tested and certified to run on z/OS Version 1 Release 9 and the corresponding release of ISPF (internally numbered 5.9).

#### Rolled-up maintenance

All required, accumulated maintenance has been "sourced" and included in this version.

#### What's new in version 5.9

IBM ISPF Productivity Tool V5.9 contains the following improvements over the previous version:

- Revamped vesion of the former SPIFFY product from Isogon Corporation. The documentation and product interface has been updated to reflect the IBM name of ISPF Productivity Tool. It is recommended that you review the introductory sections of the Installation Guide and User Guide manuals.
- New naming conventions A number of components have been renamed to conform to the IBM standard naming convention for z/OS® products.
- All load-modules and source members have names that start with "IQI".
- The customization wizard CLIST has been named IQIWIZRD (see Appendix I, "The customization wizard IQIWIZRD," on page 45).
- Required DD name IPITLIB has been replaced with IQITLIB. Note that if the DD name IPITLIB is present without DD name IQITLIB, its associated data set is re-allocated with a DD name IQITLIB.
- PRINT command output DD name is IQISOUT.
- Optional SCLM support DD name IPISCLM has been replaced with IQISCLM.
- Utility work data set DD names are: IQIUTIN, IQIUTOT, IQIUT03, IQIUT04.
- Diagnostics data set DD names, such as IPILOGPR and IPITRSNP, have been renamed as IQILOGPR and IQITRSNP.
- Command shortcuts this new facility offers 47 command shortcuts, which provide easy access to most of the product functions through the main command line of any application panel. There is also a method to customize each command shortcut to a site-wide selected name or to completely disable it. The presence of command shortcuts for OLIST and MSL removes any need to customize the ISPF primary menu panels (such as ISP@PRIM).
- OLIST command enhancements:
  - Revamped ASSIST facility provides a quick online reference to all supported main and line commands.

#### What's new in version 5.9

- CANCEL command now bypasses a SAVE to a modified permanent OLIST .
- REFRESH command restores a modified temporary or permanent OLIST to its original contents.
- RFIND (F5 key) supports both FIND and EXCLUDE commands in both directions.
- Automatic filling of the VOLSER field can be either site-wide controlled (using IQIWIZRD CLIST—see Appendix I, "The customization wizard IQIWIZRD," on page 45)) or changed by each user (via SET command).
- MSL command enhancements:
  - INFO command correctly displays PDSE directory information.
  - REFRESH command restores the displayed members from the current directory.
  - RESET command supports a TEXT or NOTE parameter to allow removal of all permanent notes (such as those generated by GLOBAL command).
  - SORT command supports a TEXT or NOTE parameter to allow sorting by permanent notes (such as those generated by GLOBAL command).
  - BROWSE/EDIT/VIEW main menu displays the data set history list in either an OLIST format or as a time-stamped modifiable list of data set names.
     Handling of @H "Other data set" field can be either site-wide controlled (using IQIWIZRD CLIST—see Appendix I, "The customization wizard IQIWIZRD," on page 45) or changed by each user (via SET command).
- @H (for data set history list) can now be specified in the "Other data set" field of the ISPF "Data Set Utility" menu (option 3.2) as well as of the ISPF "Move/Copy Utility" (option 3.3).
- z/OS 1.7 Support/ISPF Compatibility Full support for Large-Format sequential data sets.
- Rolled-Up Maintenance All required, accumulated maintenance is included in this version.

# **Chapter 3. ISPF Productivity Tool installation and customization**

This chapter describes the requirements to install ISPF Productivity Tool, the installation procedures, and customization of ISPF Productivity Tool. The delivered product code must be installed and maintained using SMP/E as described in the Program Directory for IBM ISPF Productivity Tool V6.1.0, program number 5698-R21, FMID HIQI610. The following figures list the target and distribution libraries (data sets) used by ISPF Productivity Tool, and their contents.

Table 1. Distribution data set descriptions

| Library  | Description                                         |
|----------|-----------------------------------------------------|
| AIQICLBV | IPT CLIST library (variable blocked)                |
| AIQICLIB | IPT CLIST library (fixed blocked)                   |
| AIQIINST | IPT installation and maintenance sample JCL library |
| AIQILOAD | IPT Linklist load library                           |
| AIQILPA  | IPT LPA load library                                |
| AIQIMLIB | IPT ISPF-message library                            |
| AIQIPLIB | IPT ISPF-panel library                              |
| AIQISLIB | IPT ISPF-skeleton library                           |
| AIQITLIB | IPT ISPF-table library                              |

Table 2. Target data set descriptions

| Library  | Description                                         |
|----------|-----------------------------------------------------|
| SIQICLBV | IPT CLIST library (variable blocked)                |
| SIQICLIB | IPT CLIST library (fixed blocked)                   |
| SIQIINST | IPT installation and maintenance sample JCL library |
| SIQILOAD | IPT Linklist load library                           |
| SIQILPA  | IPT LPA load library                                |
| SIQIMLIB | IPT ISPF-message library                            |
| SIQIPLIB | IPT ISPF-panel library                              |
| SIQISLIB | IPT ISPF-skeleton library                           |
| SIQITLIB | IPT ISPF-table library                              |

## Installation requirements

The following system software is required for the installation and operation of ISPF Productivity Tool Version 6.1:

- z/OS Version 1 Release 7 or later operating system
- ISPF Version 5 Release 7 or later

#### Installation requirements

Installing ISPF Productivity Tool does not require an IPL or authorized mode. Since ISPF Productivity Tool is invoked through libraries pointed to by the TSO LOGON procedure or CLIST, you can install it on a system-wide basis or only for selected programmers.

ISPF Productivity Tool code is fully reentrant. Most of ISPF Productivity Tool code resides above the 16- megabyte line. Most working storage that ISPF Productivity Tool uses is also acquired above the line.

### Data set naming conventions

The names assigned to ISPF Productivity Tool libraries have the following structure:

- A first-level qualifier (Project). The default value used throughout this manual is IQI. You can change this value during the installation process.
- A middle-level qualifier (Group) specifying the ISPF Productivity Tool release level. The default value used throughout this manual is V6R1M0.
- A library qualifier (Type) specifying the ISPF Productivity Tool target library type. For example, the qualifier for the panel library is SIQIPLIB.

Using these naming conventions (Project.Group.Type), the name for the ISPF Productivity Tool message library for version 6.11 is IQI.V6R1M0.SIQIMLIB.

## Creating ISPF Productivity Tool base (as delivered) environment

The ISPF Productivity Tool delivered code is designed to work above any already existing ISPF environment. The only requirement for creating an ISPF Productivity Tool base environment is to modify an existing TSO LOGON procedure as described below. Any additional customization can be done later after verifying that the ISPF Productivity Tool base environment is running as expected. The ISPF Productivity Tool installation process can be performed while ISPF users are active.

Note: Some installations prefer to use a CLIST to perform the same task. However, unless you have a dynamic STEPLIB capability, you cannot allocate STEPLIB through a CLIST or REXX EXEC. If you want to use a CLIST or REXX EXEC to allocate the ISPF Productivity Tool libraries, you have to place the IPT LPA load library in LPALIB. All the allocations required for ISPF Productivity Tool must be active before ISPF Productivity Tool is started. LIBDEFs can be used for applications called within ISPF Productivity Tool, but not for ISPF Productivity Tool itself.

**Note:** Some of the DD names required for ISPF Productivity Tool are new DD names. Do not confuse them with existing ISPF DD names.

The following JCL example illustrates the changes you should make to a copy of your LOGON procedure or you can incorporate the changes into a new LOGON procedure that you create:

```
//STEPLIB DD DISP=SHR,DSN=IQI.V6R1M0.SIQILPA
// DD DISP=SHR,DSN=IQI.V6R1M0.SIQILOAD
// DD .
//ISPLLIB DD DISP=SHR,DSN=IQI.V6R1M0.SIQILPA
// DD DISP=SHR,DSN=IQI.V6R1M0.SIQILOAD
// DD .
//SYSPROC DD ...
// DD DISP=SHR,DSN=IQI.V6R1M0.SIQICLIB
// ISPMLIB DD ...
```

#### Creating ISPF Productivity Tool base (as delivered) environment

```
4
          DD DISP=SHR, DSN=IQI. V6R1MO. SIQIMLIB
//ISPPLIB DD
          DD DISP=SHR, DSN=IQI.V6R1MO.SIQIPLIB
                                                               5
//ISPSLIB DD ...
          DD DISP=SHR,DSN=IQI.V6R1MO.SIQISLIB
                                                               7
8
//IQITLIB DD DISP=SHR,DSN=IQI.V6R1M0.SIQITLIB
//IQIUTIN DD DISP=NEW,UNIT=VIO,
          SPACE=(CYL,1,1), RECFM=FB, LRECL=80, BLKSIZE=4000
//IQIUTOT DD DISP=NEW,UNIT=SYSALLDA,
                                                               8
          SPACE=(CYL,2,2), RECFM=FBA, LRECL=121, BLKSIZE=4840
//IQIUT03 DD DISP=NEW,UNIT=VIO,SPACE=(3,1)
                                                               8
//IQIUT04 DD DISP=NEW,UNIT=VIO,SPACE=(3,1)
              DISP=SHR, DSN=IQI.V6R1MO.SIQIPLIB(ISR@PRIM)
//IQIPANEL DD
//IQISCLM DD
              DUMMY
```

#### 1 The LPA Load Library SIQILPA

This library must be in DD(STEPLIB) or installed in the LPA. If you do not change the TSO LOGON procedure, use a dynamic STEPLIB utility for the LPA load library. During initial ISPF Productivity Tool testing, put this library in DD(ISPLLIB).

Important note: The SIQILPA library must always be specified ahead of the corresponding ISPF SISPLPA library. This ensures that ISPF main entry points ISPF, ISPSTART, and PDF first run the ISPF Productivity Tool main program.

The ISPF Productivity Tool load modules can be moved to LPALIB or any other system library. For performance reasons, LPALIB is recommended. Since most of ISPF Productivity Tool resides above the line, extended LPA can be used.

#### 2 IPT Load Library SIQILOAD

This library can be placed in DD(ISPLLIB) or DD(STEPLIB).

#### 3 CLIST Library SIQICLIB or SIQICLBV

Add the CLIST library to the DD(SYSPROC) concatenation. It is recommended that the ISPF Productivity Tool CLIST library be placed first in the concatenation.

#### 4 Message Library SIQIMLIB

Add the message library to the DD(ISPMLIB) concatenation.

#### 5 IPT panel library SIQIPLIB

Add the panel library to the DD(ISPPLIB) concatenation. It is recommended that ISPF Productivity Tool panel library be placed first in the concatenation.

**Note:** ISPF Productivity Tool performs its own panel processing optimization. However, you can pre-process other panel libraries in the concatenation.

If you have software packages that simulate allocations (like TSOPLUS, TSORX), do not use these to simulate the ISPF Productivity Tool panel library allocation to ISPPLIB.

#### 6 Skeleton Library IQISLIB

Add the skeleton library to the DD(ISPSLIB) concatenation.

#### 7 Table Library SIQITLIB

Add a new statement for the table library with DD(IQITLIB). Do not confuse this DD name with ISPF's ISPTLIB.

#### Creating ISPF Productivity Tool base (as delivered) environment

#### 8 Utility work files

DD statements IQIUTIN, IQIUTOT, IQIUT03 and IQIUT04 are optional. If omitted, ISPF Productivity Tool dynamically allocates these files as temporary data sets, allocated to the UNIT name specified for allocating a new OLIST library (SYSALLDA by default).

#### 9 Main panel

IQIPANEL is an optional DD statement. If specified, it provides the installation the ability to designate the name of the main panel that ISPF uses when ISPF, PDF, or ISPSTART is invoked without parameters. If any parameter (such as PANEL(name), PGM(xx), or CMD(xxx)) is specified, the IQIPANEL statement is ignored.

#### Example:

ALLOC DD(IQIPANEL) SHR DA('IQI.V6R1MO.SIQIPLIB(MYPRIM)')

ISPF Productivity Tool uses the member name specified with the DD name "IQIPANEL" as the name of the main panel to use, and MYPRIM as the default main panel name. The library used in the DD(IQIPANEL) is ignored; only the member name is inspected. The panel itself must reside in some library of the standard DD(ISPPLIB) concatenation.

In a common setup, the installation may have different main panels for different groups of users stored in one library concatenated to DD(ISPPLIB). The installation would then have a different IQIPANEL allocation for these groups, each having the appropriate member specified in the IQIPANEL allocation.

A special variation of IQIPANEL is a DD name IQIPANxx where xx stands for the current version of ISPF (namely IQIPAN59 for ISPF Version 5.9 and above). If ISPF Productivity Tool finds an IQIPANxx allocation, it overrides the IQIPANEL allocation. The purpose of the IQIPANxx allocation is to allow use of the same panel concatenation for different versions of ISPF.

#### 10 SCLM activation DD name (optional)

ISPF Productivity Tool provides integrated SCLM support. If you choose to activate the ISPF Productivity Tool SCLM support for selected users, you need to allocate the DD(IQISCLM) for each user. This DD statement may specify a DUMMY file as follows:

//IQISCLM DD DUMMY

or

ALLOC DD(IQISCLM) DUMMY

The ISPF Productivity Tool base environment installation is now complete. You may start using the modified TSO LOGON procedure to run your ISPF under ISPF Productivity Tool control.

**Note:** To finish the full installation, you may need to further customize the ISPF Productivity Tool environment. The next two sections provide the detailed instructions.

## Special purpose optional DD statements

You may optionally add these DD statements to the IPT logon procedure or dynamically allocate them before executing IPT, in order to affect the results of IPT initialization:

#### Special purpose optional DD statements

#### //STDISPF DD DUMMY

Causes IPT initialization to irrevocably pass control to ISPF without any remaining IPT functionality.

#### //IQICMDOF DD DUMMY

Causes IPT initialization to automatically issue an IPT CMDS 0FF command to disable all command shortcuts specified in member IQIDCMDS of library SIQITLIB.

#### //IQIOFF DD DUMMY

Causes IPT initialization to automatically issue an IPT 0FF command to disable normal IPT functionality. You subsequently activate all IPT functions by issuing a IPT 0N (shortcut IPTON) command.

#### //IQIPANEL DD DISP=SHR,DSN=<PDS1ib>(<PanName>)

Causes IPT initialization to use PanName as the primary menu panel name.

**Note:** The panel member must be found in the DD(ISPPLIB) concatenation.

#### //IQIPAN5x DD DISP=SHR,DSN=<PDSlib>(<PanName>)

Causes IPT initialization to use PanName as the primary menu panel name for ISPF version 5.x.

**Note:** The panel member must be found in the DD(ISPPLIB) concatenation.

**Example:** IQIPAN59 will be in effect only when running IPT under z/OS v1.9 (with ISPF v5.9).

#### //IQISCLM DD DUMMY

When IPT is customized (see Appendix I, "The customization wizard IQIWIZRD," on page 45) to conditionally support SCLM, this DD statement will cause enablement of the IPT SCLM interface.

## ISPF Productivity Tool single point of maintenance option

ISPF Productivity Tool is designed to be z/OS and ISPF release independent. It dynamically enables or disables any ISPF Productivity Tool functions that are dependent on certain z/OS or ISPF releases. As a result, you may consider maintaining a dedicated SMP/E global zone serving as a single point of ISPF Productivity Tool maintenance for all z/OS images of your enterprise.

## Customizing the ISPF primary menu panel

The primary menu panel customization is totally optional since the entire ISPF Productivity Tool functionality is available from any panel by entering main commands such as: OLIST, EDIT, VIEW, BROWSE, TSO.

Modify the ISPF main menu. See Appendix D, "Sample modified main menu panel," on page 33 for a sample illustration. Changes to the main panel are made to a copy of your installation's main ISPF menu stored in the ISPF Productivity Tool panel library. In this way, the original panel is left intact and other users currently logged-on to ISPF Productivity Tool are not affected while the changes are being made. Perform the following procedure to modify the ISPF main menu:

1. Copy the panel to be changed (typically ISR@PRIM or ISR@MSTR) to the ISPF Productivity Tool panel library (IQI.V6R1M0.SIQIPLIB).

#### Customizing the ISPF primary menu panel

- 2. Invoke EDIT on the panel in the IPT panel library.
- 3. Change the title line to indicate that ISPF Productivity Tool is installed. For example, change the title

ISPF MAIN MENU

to

IPT/ISPF PRIMARY OPTION MENU

4. For consistency with other ISPF Productivity Tool panels, change the first five positions on the title line to the characters -IPT-.

**Note:** If the / character is defined as an attribute character, you may have to change the attribute character in the )ATTR section to another unused value and change the panel accordingly.

5. In the )PROC section, add the following line immediately after the ) PROC line, starting in column 1:

```
&WTRAIL=TRUNC(&ZCMD,'.') &WTRAIL=.TRAIL ".
```

6. Add a new menu option for OLIST (The Object List). In the body section, add a description line:

```
O OLIST - IPT Object/Data Set List
```

7. Optionally add VIEW or BROWSE to the main menu.

The ISPF function that invokes VIEW (typically main option 1) is specified by the "PGM(ISRBRO)" statement in the )PROC section. ISPF Productivity Tool automatically traps this call and invokes either BROWSE or VIEW. The choice taken by ISPF Productivity Tool may be defined by the Customization Wizard or by each user through the IPT SET command. Also, in each of those cases ISPF Productivity Tool displays a Member Selection List (MSL) main menu in which the user may override the default function for selected members. If you still would like to explicitly define a separate option for VIEW (or BROWSE), in the body section, add a description line:

V VIEW - Display and optionally change source data or listing

8. In the )PROC section, add the following lines to the options:

```
V,'PGM(IQIMSL) PARM(V,<PROMPT>) NEWAPPL(ISR) PASSLIB SCRNAME(VIEW)'
O,'PGM(IQIPLST) PARM(-,&WTRAIL) NEWAPPL(ISR) PASSLIB NOCHECK SCRNAME(OLIST)'
```

**Note:** Choose an unused option number or letter for V.

9. Add a line to the body area of the panel informing users that the ISPF Productivity Tool general commands (BROWSE, EDIT, VIEW, OLIST, and IPTHELP) are available on every ISPF panel. The ISPF Productivity Tool general commands are accessible from every panel without having to set up command table entries.

## **Customizing ISPF Productivity Tool**

After verifying that the ISPF Productivity Tool base environment is fully operational, you should run the ISPF Productivity Tool Customization Wizard in order to customize or at least review all ISPF Productivity Tool installation settings. Perform the following steps to customize your ISPF Productivity Tool:

Step 1

**Note:** Customization Wizard CLIST %IQIWIZRD updates SIQIPLIB member IQIDFLTS and SIQITLIB member IQITSVAL. The original copies of these members can always be restored from the corresponding distribution libraries AIQIPLIB and AIQITLIB.

Alternatively, you may save the current customization settings by first copying those members into a backup source library. For more information about the customization wizard see Appendix I, "The customization wizard IQIWIZRD," on page 45.

Logon to TSO using the modified LOGON procedure of your ISPF Productivity Tool base environment.

While in TSO READY mode, run the Customization Wizard by entering the following command:

%IQIWIZRD

Make sure that you have the following information available:

- The name of the ISPF Productivity Tool table library (for example, IQI.V6R1M0.SIQITLIB).
- The name of the ISPF Productivity Tool panel library (for example, IQI.V6R1M0.SIQIPLIB).

If you want PANVALET support using the PANVALET interface supplied with ISPF Productivity Tool:

• The name of the CA-PANVALET/ISPF source (not preprocessed) panel library.

The IQIWIZRD CLIST prompts for the name of your ISPF Productivity Tool table and panel libraries.

For the most part, the panels displayed by the Customization Wizard are self-explanatory. However, certain options require discussion. You can read about those options in the following sections or, if you prefer, you can proceed to "Step 2" on page 18.

#### IPT TSO shell

The IPT TSO shell keeps a history of TSO commands, CLISTs, or REXX EXECs issued by the user (up to 999) and displays them in the TSO Command Shell. For security reasons, you may want to exclude some commands from being recorded, for example, you may want to exclude commands that accept passwords in a visible form ("in the clear"). During customization, you are given the opportunity to add entries to a list of commands on which you specify whether recording is to be excluded. This allows you to turn recording on and off without removing entries from the list. If you turn off the recording, the list contains the PASSWORD and PROTECT commands with recording turned off when it is shipped.

The IPT TSO shell can be activated or deactivated by each user.

#### ISPF Productivity Tool Enhanced View Functionality

ISPF Productivity Tool offers enhancements to the VIEW function. You have a choice of SHARED VIEW and EXCLUSIVE VIEW modes, with the ability to enforce one of the two modes.

- **Shared VIEW:** VIEW that permits several users to work with the same file at the same time. Although this VIEW disables the SAVE command, a user can still save through the REPLACE command by using the same name of the member as a parameter to the REPLACE command.
- Exclusive VIEW: A VIEW that does ENQ on the file. Exclusive VIEW supports the SAVE command.

After choosing which view type to use as a default, you indicate whether users are permitted to override the default. If they can, the

browse/edit/view entry panels as well as the options displayed by the SET command include an option that allows the user to select his own view mode.

For more information about the differences between these two view modes, see "Shared and exclusive VIEW" in the *IPT User's Guide*.

#### Registering Object Class Support

During the customization process you need to specify which object classes you want to support. For each object class, you must register the supporting product. Here are some of the supported objects and their registered products. See Appendix I, "The customization wizard IQIWIZRD," on page 45 for the most up-to-date list of objects and interfaces.

#### Object Class: VSAM files

VSAM files supports the following products:

#### FileManager

IBM's advanced data file browse/edit/report facility.

#### **FileAid**

The Customization Wizard provides support for FileAid Version 6 (and below), and for FileAid Version 7 through the DataXpert interface. The FileAid interface provides access to VSAM files through browse (option 1), edit (option 2), DSLIST (option 3.4), and from OLIST.

#### DataXpert

The DataXpert interface is similar to the FileAid interface.

**Ditto** IBM's data file browse/edit/report facility.

#### MacKinney

ISPF Productivity Tool interfaces to the MacKinney VSAM utility.

#### Sample

ISPF Productivity Tool provides access to a sample VSAM browser that uses IDCAMS to browse VSAM files. This sample interface can be used to demonstrate the transparent interface to VSAM objects. The CLIST that is invoked for the sample VSAM browser can be used as template to write your own interface or provide support for a VSAM browsing product not listed here.

#### **User-Written**

In addition to the sample VSAM browser, you can request that ISPF Productivity Tool invoke the IPIVSAM CLIST whenever a VSAM object is selected for browse, edit, or view. This provides you with the ability to create your own interface, or interface to a product not listed above.

#### Object Class: Panvalet

It supports Panvalet/ISPF:

#### Panvalet/ISPF

Two types of interfaces are provided—a program interface, and a CLIST interface. The program interface is faster, but the CLIST interface provides the ability to modify the

interface (for example add LIBDEF statements) or to support other products that interface to Panvalet libraries.

#### Object Class: Librarian

Librarian supports CA-ELIPS.

#### **CA-ELIPS**

Similar to Panvalet ISPF, the librarian support provides a CLIST and a program interface.

#### Object Class: DB2

DB2 supports the following products:

#### **CA-Pro-Edit**

An interface to CA-Pro-edit is provided.

#### CA-Pro-Alter

ISPF Productivity Tool uses the same interface used for CA-Pro-Edit.

#### FileManager-DB2

IBM's advanced DB2 browse/edit/report facility.

#### **RC/UPDATE**

Support for the Platinum Technology RC/UPDATE.

#### FileAid/DB2

An interfaces to this product is provided.

#### CDB/EDIT

An interface to this product is supported.

#### **Object Class: BOOK**

BOOK supports IBM BookManager Book

#### IBM BookManager Book

An interface to IBM BookManager is provided.

#### **Object Class: SHELF**

SHELF supports IBM BookManager Shelf

#### IBM BookManager Shelf

An interface to IBM BookManager is provided.

#### **Object Class: User-Objects**

User-Objects supports User-Written.

#### **User-Written**

User-objects are installation defined. ISPF Productivity Tool invokes the CLIST/REXX exec or program of your choice to handle the user objects.

User-defined objects are specified with a leading greater-than sign (for example, >MYOBJECT)

A sample user-defined object interface is provided in CLIST IQI\$OUT. The defined object is a jobname, where the browse command is defined as browsing the held output, editing as editing the held output, and view is mapped into the job-status command. Another typical use is to define mail/messages as objects and provide interfaces to the mail system, where browse is defined as browsing the mail, and edit as creating/responding to

#### Specifying SESSION EXIT

The Customization Wizard lets you specify a SESSION EXIT. The purpose of this exit is to provide you with the ability to invoke programs (or CLISTs, or REXX execs) at the time ISPF starts, or whenever a new split is started. Unlike ISPF's initialization exit, the ISPF Productivity Tool session exit supports dialog manager commands (ISPLINK/ISPEXEC). A typical exit may be used to invoke an e-mail program to retrieve user's messages. Another possibility is to use the session exit to allocate the OLIST library. (See sample CLISTs IQICRPLS and IQICRTBL in SIQICLIB library.)

#### **COMPRESS Function Serialization Support**

The Customization Wizard offers two types of serialization for the COMPRESS function. ISPF Productivity Tool supports the mode of operation called EXCLUSIVE CONTROL, which means it locks the user's access to the library to prevent any overlay when compressing a file.

ISPF Productivity Tool also supports an alternative approach called SHARED-WRITE. It allows compression of libraries shared among multiple ISPF users and avoid the MVS ENQ propagation problem.

When the Customization Wizard completes processing, it displays the message

INSTALLATION DEFAULTS WERE SAVED

If ISPF Productivity Tool is already activated, the changes affect all users who log on to ISPF Productivity Tool from this point on. Users already logged on are not affected until they log off and log on again.

**Note:** The installation default values are kept in the ISPF Productivity Tool panel and table libraries. If you use any caching mechanisms for these libraries (for example, VLF), you may have to refresh the look-aside buffers (for example, VLFNOTE) to reflect the changes.

**Note:** Most of these default values can be overridden by each user by using the IPT SET command, after which they are stored in the user's PROFILE library. As a result, users of prior ISPF Productivity Tool (or SPIFFY) versions may not be affected by any changes to those site-wide default settings.

- **Step 2** ISPF Productivity Tool supports a large number of products from other vendors. You need to review environmental requirements to see if you need to make any adjustments. See Appendix E, "ISPF Productivity Tool and other products," on page 35 for details.
- **Step 3** Make ISPF Productivity Tool available to users. To provide the LOGON procedure to users, copy or move the modified LOGON procedure back into the library from which users will access it.

**Note:** If you add a new LOGON procedure for existing users, you may have to use the TSO ACCOUNT command or your installation's security product, or both, to authorize the use of a new LOGON procedure.

ISPF Productivity Tool installation is complete. A TSO user who logs on to the modified LOGON procedure and enters ISPF operates under ISPF Productivity Tool. A new user of ISPF Productivity Tool sees the ISPF Productivity Tool tutorial

displayed before the main ISPF panel. You can press END (PF 3) to exit the tutorial. If you have modified the main menu panel, the modified panel is displayed.

When ISPF Productivity Tool starts, it checks for the presence of the DD(IQITLIB). If that DD is missing, ISPF Productivity Tool invokes standard ISPF and disable all ISPF Productivity Tool functions.

### ISPF Productivity Tool general commands customization

This section explains how to customize the ISPF Productivity Tool commands that are dynamically defined to ISPF as general commands available from any panel.

#### **ISPF Productivity Tool command shortcuts**

There are 55 ISPF Productivity Tool command shortcuts that are normally defined as ISPF general commands. The verb of each of those commands can be either modified to a different (unique) command name or completely removed.

Member IQICMNDS of the IPT table library (SIQITLIB) controls all the necessary customization for ISPF Productivity Tool command shortcuts (see Appendix B, "Member IQICMNDS," on page 29). It is delivered with commented (\* in first column) statements for all supported command shortcuts.

To modify any shortcut, uncomment its entry and change the second and third tokens as follows:

- To completely disable a command shortcut, blank out second token (new verb) and third token (new shortcut).
- To just modify the verb of a particular command, replace the second token (new verb) and blank out the third token (new shortcut).
- To modify the verb and shortcut of a particular command, replace the second and third tokens as required.

#### For example:

- To disable the shortcut for command verb "EX9" specify a statement like
- To replace the verb and shortcut for command verb "EFILE" with "EVSAM" (the verb) and "EVS" (the shortcut), specify a statement like EFILE EVSAM EVS

Note: Any valid changes to member IQICMNDS take effect the next time you logon to ISPF Productivity Tool and are reflected in the output of the IPT? command.

Note: If member IQICMNDS is found to have a syntax error during ISPF Productivity Tool initialization, the erroneous statement is skipped and user is notified with "User-specified command overrides error report placed in DD(IQILOGPR)". You should either remove or correct the statement in error.

Member IQIDCMDS of the IPT table library (SIQITLIB) controls the names of command shortcuts that can be dynamically disabled/enabled via the IPT CMDS (IPTCMD shortcut) command (see Appendix C, "Member IQIDCMDS," on page 31). It is delivered with the following command shortcut names: BR, ED, OL, VI. To include any other shortcut in this list, uncomment its entry in member IQIDCMDS.

>EDIT

#### ISPF applications and ISPF Productivity Tool general commands

If an ISPF application invokes a main command with the name EDIT, BROWSE, VIEW, OLIST, QUIT or TSO, the ISPF Productivity Tool general command of that name is normally run, rather than the command of the application with the same name. You may handle this conflict in one of the following ways:

Precede the command with a greater than (">") sign.
 Example:

To have the command "EDIT" processed by an application rather than by ISPF Productivity Tool, enter the command:

• Disable the ISPF Productivity Tool command or commands within the application or applications in conflict.

Each ISPF Productivity Tool general command is controlled by a Dialog Manager variable:

| Command | Variables |
|---------|-----------|
| EDIT    | &IPIGCOED |
| BROWSE  | &IPIGCOBR |
| VIEW    | &IPIGCOVI |
| OLIST   | &IPIGCOPL |
| TSO     | &IPIGCOTS |
| QUIT    | &IPIGCOQT |

If the variable is set to null (&Z), the general command is processed by ISPF Productivity Tool. If the variable is set to 'PASSTHRU', the general command is disabled, and is processed by the application.

To completely disable the IPT EDIT, BROWSE, and VIEW general commands, you must edit the first ISPF panel of the application as shown in the following examples:

To disable BROWSE as a ISPF Productivity Tool general command, modify the panel by entering the string:

```
)INIT
&IPIGCOBR = 'PASSTHRU' /* DISABLE IPT BROWSE COMMAND FOR THIS
PANEL */
```

To re-enable the BROWSE general command, modify the panel by entering the string:

```
)INIT
&IPIGCOBR = 'PASSTHRU' /* DISABLE IPT BROWSE COMMAND FOR THIS
PANEL */:
```

The ISPF Productivity Tool CLIST library contains an edit macro that automatically adds the control variables to the )INIT section of a panel. To disable one or more ISPF Productivity Tool general commands automatically, bring up the panel you want to modify in an EDIT session. On the command line, enter the command: %101UGCMD

This command inserts statements disabling all five ISPF Productivity Tool general commands into the )INIT section of the panel. You can delete any of the statements corresponding to commands that do not need to be disabled, and then save the panel.

To enable one or more ISPF Productivity Tool commands, follow the same procedure, but enter the command:

%IQIUGCMD ENABLE

If you want the commands to be enabled on exit rather than on entry to the panel, move the inserted statements from the )INIT section to the )PROC section. Delete the unneeded statements and then save the panel.

Note: If an application invokes ISPF EDIT or BROWSE (called by the ISPEXEC EDIT or ISPEXEC BROWSE service), the commands EDIT, BROWSE and VIEW are passed to the application, whose responsibility is to process these commands. If an application explicitly invokes IPT EDIT, BROWSE, or VIEW from an Application or CLIST"), the commands EDIT, BROWSE, and VIEW are processed by ISPF Productivity Tool.

#### Migrating from IBM ISPF Productivity Tool Version 5.9 or 5.10

This section explains the activities involved in migrating an ISPF Productivity Tool version 5.9 or 5.10 environment into ISPF Productivity Tool version 6.1.

#### TSO LOGON procedure updates:

- 1. Ensure that all references to ISPF Productivity Tool target libraries in the various DD statements and CLISTs specify the selected names for ISPF Productivity Tool v6.1 target libraries. This includes such system library lists as LPA, LINKLIST, and APF.
- 2. Replace DD(IPITLIB) with DD(IQITLIB) for the SIQITLIB table library.
- **3**. If present, replace DD(IPIPANEL) with DD(IQIPANEL) for specifying the ISPF primary menu panel name.

#### Run IQIWIZRD customization wizard:

1. Determine all required existing and additional IPT customization.

**Note:** You may first run the IPT v5.9 or v5.10 wizard (IQIWIZRD) under IPT v5.9 (or IPT v5.10) in order to determine all your previously selected customization options.

- 2. Execute the IPT v6.1 customization wizard under control of the IPT v6.1 logon procedure and specify all previously selected settings and any new required options.
- **3**. Place all customized CLISTs for supported objects or Session- Initialization-Exit in the ISPF Productivity Tool v6.1 SIQICLIB and SIQICLBV libraries.

#### Command shortcuts customization:

 Review for conflicts and update, if necessary, members IQICMNDS and IQIDCMDS of the SIQITLIB library in order to disable or rename certain command shortcut verb names.

#### Migrating from IBM ISPF Productivity Tool Version 5.8

This section explains the activities involved in migrating an ISPF Productivity Tool version 5.8 environment into ISPF Productivity Tool version 6.1.

#### TSO LOGON procedure updates:

- 1. Ensure that all references to ISPF Productivity Tool target libraries in the various DD statements and CLISTs specify the selected names for ISPF Productivity Tool v6.1 target libraries. This includes such system library lists as LPA, LINKLIST, and APF.
- 2. Replace DD(IPITLIB) with DD(IQITLIB) for the SIQITLIB table library.
- 3. If present, replace DD(IPIPANEL) with DD(IQIPANEL) for specifying the ISPF primary menu panel name.
- 4. If present, replace DD(IPISCLM) with DD(IQISCLM) for activating ISPF Productivity Tool SCLM support.
- 5. If present, replace DD(IPIUTIN,IPIUTOT,IPIUT03,IPIUT04) with DD(IQIUTIN,IQIUT0T,IQIUT03,IQIUT04) for utility work files.
- For all ISPF primary menu panels that include ISPF Productivity Tool related options, replace module name prefix IPI with IQI. For example, OLIST function main module IPIPLST is now called IQIPLST, while MSL function main module IPIMSL is now called IQIMSL.

**Note:** With command shortcuts you may consider to remove altogether any ISPF Productivity Tool related primary menu options.

#### Run IQIWIZRD customization wizard:

1. Determine all required existing and additional IPT customization.

**Note:** You may first run the IPT v5.8 wizard (SPFEWIZ) under IPT v5.8 in order to determine all your previously selected customization options.

- 2. Execute the IPT v6.1 customization wizard under control of the IPT v6.1 logon procedure and specify all previously selected settings and any new required options.
- 3. Place all customized CLISTs for supported objects or Session- Initialization-Exit in the ISPF Productivity Tool v6.1 SIQICLIB and SIQICLBV libraries.

#### Command shortcuts customization:

 Review for conflicts and update, if necessary, members IQICMNDS and IQIDCMDS of the SIQITLIB library in order to disable or rename certain command shortcut verb names.

#### Migrating from Isogon SPIFFY version 5.7

This section explains the activities involved in migrating a SPIFFY version 5.7 (and 5.6) environment into ISPF Productivity Tool version 6.1.

#### TSO LOGON procedure updates:

- 1. Ensure that all references to ISPF Productivity Tool target libraries in the various DD statements and CLISTs specify the selected names for ISPF Productivity Tool v6.1 target libraries. This includes such system library lists as LPA, LINKLIST, and APF.
- 2. Replace DD(IPITLIB) with DD(IQITLIB) for the SIQITLIB table library.
- 3. If present, replace DD(IPIPANEL) with DD(IQIPANEL) for specifying the ISPF primary menu panel name.
- 4. If present, replace DD(IPISCLM) with DD(IQISCLM) for activating ISPF Productivity Tool SCLM support.
- 5. If present, replace DD(IPIUTIN,IPIUTOT,IPIUT03,IPIUT04) with DD(IQIUTIN,IQIUTOT,IQIUT03,IQIUT04) for utility work files.

6. For all ISPF primary menu panels that include ISPF Productivity Tool related options, replace module name prefix IPI with IQI. For example, OLIST function main module IPIPLST is now called IQIPLST, while MSL function main module IPIMSL is now called IQIMSL.

**Note:** With command shortcuts you may consider to remove altogether any ISPF Productivity Tool related primary menu options.

#### Run IQIWIZRD customization wizard:

1. Determine all required existing and additional IPT customization.

**Note:** You may first run the SPIFFY v5.7 wizard (SPFEWIZ) under SPIFFY v5.7 in order to determine all your previously selected customization options.

- 2. Execute the IPT v6.1 customization wizard under control of the IPT v6.1 logon procedure and specify all previously selected settings and any new required options.
- 3. Place all customized CLISTs for supported objects or Session- Initialization-Exit in the ISPF Productivity Tool v6.1 SIQICLIB and SIQICLBV libraries.

#### Command shortcuts customization:

 Review for conflicts and update, if necessary, members IQICMNDS and IQIDCMDS of the SIQITLIB library in order to disable or rename certain command shortcut verb names.

## ISPF Productivity Tool Persistent-Table-Library and Permanent OLIST consolidation:

- This may be an opportunity to consolidate those two personal-use libraries into a single PDSE library conveniently named <user-id>.PLIST.LIBRARY (where <user-id> is the TSO user-id). You may create for this purpose a CLIST that incorporates the following steps:
  - 1. Rename (if exists) <user-id>.PLIST.LIBRARY to <user-id>.PLIST.LIBRARY.OLD
  - 2. Create (allocate) a new PDSE named <user-id>.PLIST.LIBRARY using the recommended data set attributes.
  - 3. Copy <user-id>.PLIST.LIBRARY.OLD into <user-id>.PLIST.LIBRARY

**TSO Shell command lists migration:** Before ISPF Productivity Tool (and SPIFFY) v5.8, the SPIFFY TSO shell command lists were only saved in the user PROFILE library as:

- Eight TSO command history entries numbered 1 to 8
- Eight TSO permanent command entries numbered 9 to 16.

For compatibility reasons, those 16 command entries are copied into the ISPF Productivity Tool TSO shell command History-List and Permanent-List with identical entry numbers. Likewise, upon a normal ISPF Productivity Tool termination, command History-List rows 1 to 8 and Permanent-List rows 9 to 16 are saved (like before) in the user PROFILE.

**Note:** Both complete lists are always stored in the Persistent-Table-Library.

### **ISPF Productivity Tool maintenance**

ISPF Productivity Tool maintenance is fully controlled by SMP/E. You should periodically review and apply all available maintenance as posted on the IBM ISPF Productivity Tool web-site at http://www-306.ibm.com/software/awdtools/ispfproductivitytool/support/

To determine the maintenance level of ISPF Productivity Tool at your installation, enter the following command on any ISPF Productivity Tool panel:

IPT VER

or shortcut IVER.

The initial screen displays the range of installed APARs. The scrollable list displays the date and maintenance level of each ISPF Productivity Tool module.

### Maintenance-specific commands

ISPF Productivity Tool Version 6.1 has a set of diagnostic commands that can help IBM support personnel perform problem investigations.

The commands related to maintenance are as follows:

- MAINT
- VER
- DIAG
- SNAP

These commands are invoked from any main command line of any panel. Each of them is prefixed with ISPF Productivity Tool.

Examples:

IPT MAINT IMAINT

The following explains each of these commands and how to use them.

#### **IPT MAINT**

MAINT creates a report that contains information such as applied APARS, current ISPF Productivity Tool version levels, and module versions. This report should normally be sent with any ISPF Productivity Tool problem report ticket (PMR).

You may enter the command IPT MAINT (shortcut IMAINT) from the main command line of any panel. It creates an "IPT Maintenance Report" in SYSOUT data set DD(IQILOGPR) of your TSO session.

#### **IPT VER**

This command displays the "IPT Maintenance Report" on your screen. You may enter the command IPT VER (shortcut IVER) from the main command line of any panel.

#### **IPT DIAG**

#### Maintenance-specific commands

The IPT DIAG command (shortcut IDIAG) lets you turn on the ISPF Productivity Tool tracing and function logging facility. By default ISPF Productivity Tool runs with the tracing facility disabled.

Occasionally, IBM support may ask you to run a failing scenario while the ISPF Productivity Tool tracing facility is active.

#### **IPT SNAP**

The IPT SNAP command (shortcut ISNAP) provides you a snapshot of the current ISPF Productivity Tool in-core trace table (if active) or of the entire region of your TSO session.

Typically, when IBM support asks to run with ISPF Productivity Tool trace active, you are also asked to issue a SNAP command at the end of the failing scenario in order to output the in-core data into DD(IQITRSNP) of your TSO session so that it can be sent to IBM for further analysis.

## **Bypassing ISPF Productivity Tool (invoking standard ISPF)**

When ISPF Productivity Tool runs in batch, it automatically passes control to ISPF as if ISPF Productivity Tool were not installed.

Sometimes you may want to invoke ISPF directly without the ISPF Productivity Tool environment. There are several ways to invoke standard ISPF without ISPF Productivity Tool. Use one of the following methods to accomplish this task:

• Invoke ISPF (or PDF or ISPSTART) with the additional parameter STDISPF. Example:

ISPF STDISPF

or

ISPF 2 STDISPF

- If you want to restrict a user to standard ISPF automatically, do not allocate IQITLIB to the user. If IQITLIB is not allocated, standard ISPF is invoked.
- If a group of users are sharing a procedure that allocates IQITLIB, you can still
  restrict a particular user to standard ISPF by adding a dummy DD name to the
  user's LOGON procedure. Add the DD name STDISPF as follows:

```
ALLOC DD(STDISPF) DA('NULLFILE')
```

ISPF Productivity Tool ignores the data set name and inspects only the DD name.

 Standard ISPF can also be invoked through its entry points ISRPCP or ISPICP: ISPICP PANEL(ISR@PRIM)

or

**ISRPCP** 

## Appendix A. The installation tape

The product distribution tape contains the following files in JES2 XMIT format. The file attributes are those of the resulting files when loaded onto disk and processed by the TSO RECEIVE command.

| File            | Library                                                                      |
|-----------------|------------------------------------------------------------------------------|
| Relative File 1 | AIQIINST library: JCL and other members required to install and maintain IPT |
|                 | File name: IBM.HIQI610.F1.XMIT<br>RECFM=FB, LRECL=80, BLKSIZE=8800           |
| Relative File 2 | AIQICLIB CLIST library: CLISTs used by IPT in fixed-length format            |
|                 | File name: IBM.HIQI610.F2.XMIT<br>RECFM=FB, LRECL=80, BLKSIZE=8800           |
| Relative File 3 | AIQICLBV library: same as File 2, but in variable-length format              |
|                 | File name: IBM.HIQI610.F3.XMIT<br>RECFM=VB, LRECL=251, BLKSIZE=8800          |
| Relative File 4 | AIQILOAD library: IPT load modules for private use                           |
|                 | File name: IBM.HIQI610.F4.XMIT<br>RECFM=U, LRECL=0, BLKSIZE=6144             |
| Relative File 5 | AIQILPA library: IPT load modules for LPA                                    |
|                 | File name: IBM.HIQI610.F5.XMIT<br>RECFM=U, LRECL=0, BLKSIZE=6144             |
| Relative File 6 | AIQIMLIB IPT message library                                                 |
|                 | File name: IBM.HIQI610.F6.XMIT<br>RECFM=FB, LRECL=80, BLKSIZE=8800           |
| Relative File 7 | AIQIPLIB IPT panel library                                                   |
|                 | File name: IBM.HIQI610.F7.XMIT<br>RECFM=FB, LRECL=80, BLKSIZE=8800           |
| Relative File 8 | AIQISLIB IPT skeleton library                                                |
|                 | File name: IBM.HIQI610.F8.XMIT<br>RECFM=FB, LRECL=80, BLKSIZE=8800           |
| Relative File 9 | AIQITLIB IPT ISPF table library                                              |
|                 | File name: IBM.HIQI610.F9.XMIT<br>RECFM=FB, LRECL=80, BLKSIZE=8800           |

## The installation tape

## **Appendix B. Member IQICMNDS**

This member is delivered in the ISPF Productivity Tool table library (SIQITLIB). All entries are initially commented out (\* in column 1).

```
*-----*
* IBM ISPF Productivity Tool
* 5698-R21 (C) Copyright IBM Corp. 1989,2009. All rights reserved.
             Main Command Substitution Table
              ______
* This member contains user-defined substitutions to all IPT standard *
* main commands that are inserted into the ISPF command table.
* There are only 2 types of lines:
*@* Comment line - any non-action text.
      Starts with "*" in column 1.
*0* Substitution line - specifies an IPT main command substitution.  
* Starts with " ", "," or an alphabetic character in column 1.
* Note: each substitution statement is initially commented out!
               Substitution Line Syntax
* Free form positional tokens delimited by any number of:
* blanks (" ") and or commas (",") up to and including column 72. 
 \star In-line comment starts with " \star" until end of line.
* Each record may contain only a single line (no continuation).
               Substitution Line Positional Tokens
*#1) IPT delivered main command verb name.
*#2) Customer specified verb name substitution.
*#3) Customer specified command shortcut substitution.
               Substitution Line Rules
*0* Minimum token length is 2. This is the minimum length for IPT
     main command verbs and shortcuts.
*0* Token-1 is mandatory and must match an IPT command verb.
*0* If only Token-1 is present, the IPT command gets disabled.
*0* If there are multiple substitution lines with identical Token-1,
     only the last one takes effect.
*0* If there are multiple substitution lines with identical Token-2,
     only the first one takes effect.
*0* If Token-3 is present, it must be a valid prefix of the verb
      name specified in Token-2.
               Examples
* " BROWSE, EXAMINE, EXAM "
* meaning: substitute verb "BROWSE" with verb "EXAMINE" and shortcut
           "EXAM".
           GIVEUP "
* meaning: substitute verb "QUIT" with verb "GIVEUP" with no shortcut.*
* meaning: disable command verb "EX8".
*VERB
         NEW VERB SHORTCUT *COMMENT
```

#### Member IQICMNDS

```
-----
  *IPT????? IPT????? IPT? *DISPLAY IPT

*IPTHELP IPTHELP IPT *IPT HELP

*IPTOFF IPTOF *DISABLE IPT

*IPTON IPTON IPTON *ENABLE IPT
                                                                                           *DISPLAY IPT SHORTCUTS
   *IPTCMDS IPTCMDS IPTCMD *DISABLE/ENABLE IPT SHORTCUTS
   *IPTNEWS IPTNEWS IPTNEW *IPT NEWS
  *IDIAG IDIAG IDIAG *IPT DIAGNOSTICS
*ISET ISET ISET *IPT SET OPTIONS
*ISNAP ISNAP ISNAP *IPT SNAP
OLDASD *LIST DASD ONLINE VOLUMES
OLE *LISTCAT PDSE LIBRARIES
                              OLDA
   *OLDA
   *0LE
                              0LE
*OLE OLE OLE **LISTCAT PDSE LIBRARIES
*OLPDSE OLPDSE OLPDSE *LISTCAT PDSE LIBRARIES
*OLGDG OLGDG OLG *LISTCAT PDSE LIBRARIES
*OLHIST OLHIST OLH *DISPLAY HISTORY LIST OF ACCESSED DATASETS
*OLINFO OLINFO OLI *LISTCAT HINFO
*OLMIG OLMIG OLM *LISTCAT MIGRATED
*OLPAGE OLPAGE OLP *LISTCAT PAGE-SPACE DATASETS
*OLSHELF OLSHELF OLSH *LISTCAT BOOKMANAGER SHELVES
*OLSYS OLSYS OLS *LIST SYSTEM DATASETS
*OLTAPE OLTAPE OLT *LISTCAT TAPE DATASETS
*OLTAPE OLTAPE OLT *LISTCAT TAPE DATASETS
*OLVOTOC OLVTOC OLV *LISTVOC DATASETS
*OLVSAM OLVSAM OLVS *LISTCAT VSAM CLUSTERS
*OLZONE OLZONE OLZ *LISTCAT VSAM CLUSTERS
*PLIST PLIST PLIST *DISPLAY OBJECT-LIST
*EX?????? EX?????? EX? *DISPLAY TSO PERMANENT COMMAND
*EX= EX= EX= *DISPLAY TSO PERMANENT COMMAND #1
*EX2 EX2 EX2 *EX2 *EXECUTE TSO PERMANENT COMMAND #2
*EX3 EX3 EX3 *EX3 *EXECUTE TSO PERMANENT COMMAND #3
*EX4 EX4 EX4 EX4 *EXECUTE TSO PERMANENT COMMAND #4
*EX5 EX5 EX5 *EX5 *EXECUTE TSO PERMANENT COMMAND #4
*EX5 EX5 EX5 *EXECUTE TSO PERMANENT COMMAND #6
*EX7 EX7 EX7 *EX7 *EXECUTE TSO PERMANENT COMMAND #7
*EX8 EX8 EX8 EX8 *EXECUTE TSO PERMANENT COMMAND #7
*EX8 EX8 EX8 EX8 *EXECUTE TSO PERMANENT COMMAND #8
*EX9 EX9 EX9 EX9 *EXECUTE TSO PERMANENT COMMAND #8
*EX9 EX9 EX9 EX9 *EXECUTE TSO PERMANENT COMMAND #8
*EX9 EX9 EX9 EX9 *EXECUTE TSO PERMANENT COMMAND #8
   *OLPDSE OLPDSE *LISTCAT PDSE LIBRARIES
   * IBM ISPF Productivity Tool
   * 5698-R21 (C) Copyright IBM Corp. 1989,2009. All rights reserved.
```

30

## Appendix C. Member IQIDCMDS

This member is delivered in the ISPF Productivity Tool table library (SIQITLIB). The following command shortcuts are initially specified to be affected by the IPT CMDS command: BR ED OL VI.

```
*----
* IBM ISPF Productivity Tool
* 5698-R21 (C) Copyright IBM Corp. 1989,2009. All rights reserved.
*-----*
            Command Shortcuts Disable/Enable Table
            _____
* This member contains names of IPT command shortcuts that will be
* affected by the "IPT CMDS OFF/ON" (or "IPTCMD OFF/ON") command.
* There are only 2 types of lines:
*0* Comment line - any non-action text.
     Starts with "*" in column 1.
*@* Command line - specifies an IPT command shortcut name.
     Starts with " " or an alphabetic character in column 1.
            Restrictions
* Command shortcuts names starting with "IPT" can not be disabled.
            IQICMNDS and IQIDCMDS Relationship
            _____
* The command shortcut names specified in this table apply to the
 modified (via IQICMNDS) command shortcut names.
            IQIDMNDS Default Setting
            -----
* This table currently specifies the following affected shortcuts:
* BR, ED, VI, OL.
*SHORTCUT *COMMENT
          -----
*IDIAG
         *IPT DIAGNOSTICS
         *IPT SET OPTIONS
*ISET
*ISNAP
         *IPT SNAP
*IMAINT
         *IPT MAINTENANCE REPORT
*IVER
          *IPT VERSION REPORT
BR
          *BROWSE DATA-SET
          *EDIT DATA-SET
ED
VΙ
          *VIEW DATA-SET
*BF
          *BROWSE VSAM FILE
*FF
          *EDIT VSAM FILE
*VF
          *VIEW VSAM FILE
*0*
          *SHOW ALL PERMANENT OBJECT-LISTS
*0/
          *POPULATE A NEW OBJECT-LIST
*0H
          *DISPLAY HISTORY LIST OF ACCESSED DATASETS
*OLIS
          *DISPLAY OBJECT-LIST
0L
          *DISPLAY OBJECT-LIST
*0L*
          *SHOW ALL PERMANENT OBJECT-LISTS
*0L/
          *POPULATE A NEW OBJECT-LIST
*OLDD
          *DISPLAY ALLOCATED DATASETS BY DDNAME
*OLB
          *LISTCAT BASE OF GENERATION
*OLBK
          *LISTCAT BOOKMANAGER BOOKS
          *LISTCAT BOOKMANAGER BOOKS
*0LB0
*OLC
          *LISTCAT MULTIPLE PATTERNS
```

#### **Member IQIDCMDS**

```
*OLDA *LIST DASD ONLINE VOLUMES

*OLE *LISTCAT PDSE LIBRARIES

*OLG *LISTCAT DSE LIBRARIES

*OLG *LISTCAT GDG DATASETS

*OLH *DISPLAY HISTORY LIST OF ACCESSED DATASETS

*OLH *LISTCAT HIRO

*OLM *LISTCAT MIGRATED

*OLP *LISTCAT PAGE-SPACE DATASETS

*OLSH *LISTCAT BOOKMANAGER SHELVES

*OLS *LIST SYSTEM DATASETS

*OLS *LISTCAT TAPE DATASETS

*OLV *LISTCAT TAPE DATASETS

*OLV *LISTCAT VSAM CLUSTERS

*OLZ *LISTCAT VSAM CLUSTERS

*OLZ *LISTCAT SMP/E ZONES

*PLIST *DISPLAY OBJECT-LIST

*EX? *DISPLAY TSO PERMANENT COMMAND

*EX= *DISPLAY TSO PERMANENT COMMAND #1

*EX2 *EXECUTE TSO PERMANENT COMMAND #2

*EX3 *EXECUTE TSO PERMANENT COMMAND #3

*EX4 *EXECUTE TSO PERMANENT COMMAND #4

*EX5 *EXECUTE TSO PERMANENT COMMAND #4

*EX5 *EXECUTE TSO PERMANENT COMMAND #6

*EX7 *EXECUTE TSO PERMANENT COMMAND #6

*EX7 *EXECUTE TSO PERMANENT COMMAND #6

*EX7 *EXECUTE TSO PERMANENT COMMAND #6

*EX7 *EXECUTE TSO PERMANENT COMMAND #6

*EX7 *EXECUTE TSO PERMANENT COMMAND #8

*EX9 *EXECUTE TSO PERMANENT COMMAND #8

*EX9 *EXECUTE TSO PERMANENT COMMAND #8

*EX9 *EXECUTE TSO PERMANENT COMMAND #8

*EX9 *EXECUTE TSO PERMANENT COMMAND #8

*EX9 *EXECUTE TSO PERMANENT COMMAND #9

*

* IBM ISPF Productivity Tool

* 5698-R21 (C) Copyright IBM Corp. 1989,2009. All rights reserved. *
```

## Appendix D. Sample modified main menu panel

During the ISPF Productivity Tool installation process, you modified the ISPF main menu. The following sample shows the modified sections of panel member ISR@PRIM from ISPF's panel target library SISPPENU:

```
)BODY CMD(ZCMD)
.. Menu. Utilities. Compilers. Options. Status. Help.
.-IPT- .IPT/ISPF Primary Option Menu.
.Option ===>.Z
                                                                       ..GRPBOX1
.SAREA39
                                                                       ...TMPROWS, TMPSHDW
                                                                       . . .
                                                                       . . .
                                                                       . . .
                                                                       . . .
                                                                       . . .
      .Enter.Z.to Terminate using log/list defaults.
      .BROWSE EDIT VIEW OLIST TSO IPT IPT?.are available from any panel.
)AREA SAREA39
.0 .Settings
.1 .Browse
.1 .Browse
.V .View
.2 .Edit
.3 .Utilities
.4 .Foreground
.5 .Batch
.5 .Settings
.Terminal and user parameters
.Display/change source data
.Create or change source data
.Perform utility functions
.Interactive language processing
.5 .Batch .Submit job for language processing .6 .Command .Enter TSO or Workstation commands .7 .Dialog Test .Perform dialog testing
.9 .IBM Products .IBM program development products
.10.SCLM .SW Configuration Library Manager
.11.Workplace .ISPF Object/Action Workplace
.0 .Olist .IPT Object/Data set list
&WTRAIL=TRUNC(&ZCMD,'.') &WTRAIL=.TRAIL
IF (&ZCSTF='1') .ATTR(GRPBOX1) = 'WIDTH(0)'
IF (.CURSOR = TMPROWS AND &ZCMD = ' ')
 &ZSAR =TRANS(&ZSCREEN 1,&ZSAREA1 2,&ZSAREA2 3,&ZSAREA3 4,&ZSAREA4 *,&ZSAREA5)
 IF (&ZSAR = 'CAL', 'UPS', 'SES') &ZCMD = 'SP'
&ZCMDWRK = &Z
IF (\&ZCMD = \&Z)
  &ZCMDWRK = TRUNC(&ZCMD,'.')
  &ZTRAIL=.TRAIL
  IF (\&ZCMDWRK = \&Z)
     .MSG = ISRU000
&ZSEL = TRANS (TRUNC (&ZCMD, '.')
  0, 'PGM(ISPISM) SCRNAME(SETTINGS)'
  1, 'PGM(ISRBRO) PARM(ISRBRO01) SCRNAME(BROWSE)'
  V,'PGM(IQIMSL) PARM(V, < PROMPT>) SCRNAME(VIEW)'
  2, 'PGM(ISREDIT) PARM(P, ISREDM01) SCRNAME(EDIT)'
  3, 'PANEL(ISRUTIL) SCRNAME(UTIL)'
  4, 'PANEL(ISRFPA) SCRNAME(FOREGRND)'
  5, 'PGM(ISRJB1) PARM(ISRJPA) SCRNAME(BATCH) NOCHECK'
```

#### Sample modified main menu panel

```
6,'PGM(ISRPTC) SCRNAME(CMD)'
  7, 'PGM(ISPYXDR) PARM(&ZTAPPLID) SCRNAME(DTEST) NOCHECK'
 9, 'PANEL(ISRDIIS) ADDPOP'
 10, 'PGM(ISRSCLM) SCRNAME(SCLM) NOCHECK'
 11, 'PGM(ISRUDA) PARM(ISRWORK) SCRNAME(WORK)'
 O, 'PGM(IQIPLST) PARM(-, &WTRAIL) NEWAPPL(ISR) PASSLIB NOCHECK SCRNAME(OLIST)'
 X,EXIT
SP, 'PGM(ISPSAM) PARM(PNS)'

*,'?')
) PNTS
FIELD(ZPS01001) VAR(ZCMD) VAL(0)
FIELD(ZPS01002) VAR(ZCMD) VAL(1)
FIELD(ZPS01003) VAR(ZCMD) VAL(2)
FIELD(ZPS01004) VAR(ZCMD) VAL(3)
FIELD(ZPS01005) VAR(ZCMD) VAL(4)
FIELD(ZPS01006) VAR(ZCMD) VAL(5)
FIELD(ZPS01007) VAR(ZCMD) VAL(6)
FIELD(ZPS01008) VAR(ZCMD) VAL(7)
FIELD(ZPS01009) VAR(ZCMD) VAL(9)
FIELD(ZPS01010) VAR(ZCMD) VAL(10)
FIELD(ZPS01011) VAR(ZCMD) VAL(11)
FIELD(ZEXI) VAR(ZCMD) VAL(X) DEPTH(2) IMAGE(ISPEXIT) PLACE(L)
FIELD(ZEXX) VAR(ZCMD) VAL(X)
) END
```

## Appendix E. ISPF Productivity Tool and other products

While ISPF Productivity Tool enhances ISPF functions, it works with other products. This section explains how you should customize ISPF Productivity Tool if you have other products in your system.

## Security packages (RACF, ACF2, TOP SECRET)

ISPF Productivity Tool uses only documented system interfaces and does not bypass any standard security mechanisms that may be used by your installation. As a general rule, ISPF Productivity Tool does not require any change in the authorization rules you have already established for ISPF. Users should read authority for the libraries concatenated in the LOGON procedure.

Some security products, for example, ACF2 and Top Secret, control the commands that TSO users or ISPF users are allowed to issue. If access to any ISPF Productivity Tool command (for example, IPT or MSL) is denied, they must be added to the list of allowable commands.

### **Program pathing**

Some security packages offer the option of access to certain files only through restricted lists of programs, and sometimes only if the program names come from a particular library or calling path. The following paragraphs describes the program structure in ISPF Productivity Tool so that you can inform your security package appropriately.

If a user is invoking standard ISPF, the task structure is unchanged. If ISPF Productivity Tool is active, ISPF, ISPSTART, and PDF are aliases of ISPF Productivity Tool that are attached by the TMP. Internally, they reattach ISPF Productivity Tool. ISPF Productivity Tool then attaches ISRPCP (an entry point to ISPF itself). The following diagram illustrates this relationship:

ISRPCP (an alias of the IBM-supplied ISPF) starts ISPF normally, and then links to module IQIITH, which in turn displays the main panel or invokes the program or CLIST entered on the ISPF/PDF/ISPSTART command line.

When the user selects option 1 (BROWSE), 2 (EDIT), or 6 (TSO), ISPF Productivity Tool uses its own versions of ISRBRO, ISREDIT, and ISRPTC as follows:

**Note:** None of the ISPF Productivity Tool programs run in authorized mode.

| User option | Original IFPF Module | IPT replacement |
|-------------|----------------------|-----------------|
| 1 (BROWSE)  | ISRBRO               | IQIMSL          |
| 2 (EDIT)    | ISREDIT              | IQIMSL          |
| 6 (TSO)     | ISRPTC               | IQITSO          |

### ACF2

You need to customize ISPF Productivity Tool under ACF2. Customization of ISPF Productivity Tool depends on the following factors:

- The security features of ACF2 you use
- Where you want to place the ISPF Productivity Tool load modules
- What level of ACF2 you have installed.

Perform the following procedure to customize ISPF Productivity Tool as needed:

- If your security specifications include a list of TSO commands that users are allowed to run, add the following commands to that list: IQIMAIN, IQIEXPN, ISPICP and ISRPCP.
- 2. Determine whether your installation uses program pathing rules that apply to the ISPF environment. If not, your installation of ISPF Productivity Tool under ACF2 is complete.
- 3. Consider whether it is acceptable to bypass some program path checking by specifying PATH(IGNORE) in the access rules. If you do so, your installation of ISPF Productivity Tool under ACF2 is complete.
- 4. Determine the GEN level of your ACF2 installation. If you have a GEN level below 9208, apply APARs TW95948 and TW95931 to CSECT ACF99@RB.
- 5. Apply USERMOD UM95948 to ACF99@RB.
- 6. If you do not require that the ISPF Productivity Tool load modules reside in a trusted library, add the NOSYSLIB keyword to the @RB macro definitions of the commands IQIMAIN, ISPF, PDF, and ISPSTART in ACF99@RB. Once you do so, your installation of ISPF Productivity Tool under ACF2 is complete.
- 7. If the ISPF Productivity Tool load modules are not in LPALIB or another system library, specify both the ISPF Productivity Tool LPA library and the IPT LOAD library in IEAAPFxx (in PARMLIB).

**Note:** MVS removes the authorization from the STEPLIB libraries if the STEPLIB includes the concatenation of any library that is not APF-authorized. If the ISPF Productivity Tool libraries are in STEPLIB and you have not specified NOSYSLIB for the ISPF Productivity Tool commands, make sure that all your STEPLIB libraries are marked as APF-authorized.

8. If the IBM commands ISPF, PDF, and ISPSTART are defined in member IKJTSOxx (in PARMLIB), define the command IQIMAIN in the same way. (If you are using an older version of TSO that uses CSECTs IKJEFTE2 and IKJEFTE8 instead of IKJTSOxx, include the command IPT in these CSECTs as you have included ISPF, PDF, and ISPSTART.) Once you do so, your installation of ISPF Productivity Tool under ACF2 is complete.

## TSO dynamic STEPLIB facility

The TSO Dynamic STEPLIB Facility can be used instead of the DD names STEPLIB and ISPLLIB in the TSO logon procedure to point to the IPT LPA load library (SIQILPA) and the IPT load library (SIQILOAD).

### Products with direct directory update protection

Some products (such as MIM-Multi-Image Manager) control which programs are allowed to update a library directory directly. The ISPF Productivity Tool command EXPDIR invokes such a program. To permit EXPDIR to work, you must add the name of the module it invokes, IQIEXDIR, to the list of programs that are authorized to update directory entries.

### **PDSMAN**

PDSMAN sometimes dynamically alters directory update requests in a nonstandard way. If you indicated during ISPF Productivity Tool installation that PDSMAN is installed and also specified a member name to ignore (such as \$\$\$SPACE), the EXPDIR command is handled by a CLIST named IQIXPDSM. See the documentation included in member IQIXPDSM of ISPF Productivity Tool CLIST library (SIQICLIB) for how to enable it to use the PDSMAN ALTERDIR statement, or to entirely disable the EXPDIR command.

## File transfer programs

Some file transfer programs expect ISPF option 6 (TSO) to display a panel with only one input field. The ISPF Productivity Tool TSO Command Shell enhances ISPF option 6 in a number of ways, modifying the panel in a way that causes some of these programs to fail. To access the original ISPF option 6 panel for use with a file transfer program, a user can enter the following command from any panel: TSO /IS

or TSO -TSO

The user can also enter the command /IS on the command line of the TSO Command Shell. Users can turn off the ISPF Productivity Tool TSO Command Shell and use the ISPF TSO shell instead.

If you have a workstation connection through the ISPF workstation program, you can use the OLIST XFER line command instead of your file transfer program.

## **Appendix F. OLIST reference list**

You can get a reference list of OLISTs by blanking out the name of the OLIST currently on display and pressing ENTER or, on any panel entering the command 0LIST \*

(shortcuts 0\* and 0L\*).

The OLIST reference list only contains OLISTs that the user has created or invoked. When you copy OLIST members from other OLIST libraries into your active OLIST library, you must first validate and register such copied members before they can be used as OLISTs. To do so, a user should enter the following command when the OLIST reference list is on display:

VALIDATE

Once the user references a shared OLIST, it appears on that user's OLIST reference list

**Note:** If the first line of the OLIST is a comment line (a line that starts with an exclamation mark), that comment appears as the description of the OLIST in the OLIST reference list.

### **OLIST** reference list

# **Appendix G. Supported objects**

The following table lists the objects supported by every ISPF Productivity Tool function:

| Object towns                          | Object<br>identification                                                      | Commented and dest                                                                                                    | F1-                                                     |
|---------------------------------------|-------------------------------------------------------------------------------|----------------------------------------------------------------------------------------------------|---------------------------------------------------------|
| Object type Sequential, PDS data sets | Standard data set syntax                                                      | None needed, built-in support.                                                                                                    | Example  ACCOUNTS.PAYABLE.COBOL PAYROL.NORTEAST.TRANS   |
| VSAM files                            | Standard data<br>set syntax                                                   | FileManager, FileAid, Data-Xpert, Ditto, MacKinney VSAM utility, a sample browser. Open architecture supports installation written agents. | ACCOUNTS.MASTER.DATA                                    |
| Panvalet or<br>Librarian files        | Standard data<br>set syntax<br>(requires OLE<br>link during<br>installation). | Panvalet-ISPF,<br>Librarian ELIPS, and<br>installation written<br>interfaces.                                                              | TAXES.MASTER.SOURCE                                     |
| DB2 tables                            | a leading<br>hyphen (not<br>part of the<br>table name)                        | RC-UPDATE, PRO-EDIT, PRO-ALTER, CDB-EDIT, FileAid-DB2, and installation written interfaces.                                                | -ACCOUNTS.PAYABLE.NORTH                                 |
| DD NAMES                              | @DD. followed<br>by a<br>DDNAME                                               | None needed, built-in support.                                                                                                    | @DD.STEPLIB<br>@DD.ISPPLIB.#2                           |
| SCLM<br>hierarchies                   | Leading<br>less-than sign                                                     | None needed, built-in support.                                                                                                    | <project.devgroup.type< td=""></project.devgroup.type<> |
| DSLIST or<br>OLIST entries            | Data set level<br>with patterns<br>(% or *<br>included in the<br>name)        | None needed, built-in support.                                                                                                    | SYS1.*LIB                                               |
| z/OS UNIX<br>System<br>Services files | Leading<br>forward slash,<br>tilde or dot<br>(not part of the<br>name)        | Automatically supported for MVS system that support z/OS UNIX System Services                                                              | /ROOT/TEST/ACCOUNTS-PAY/AP.C                            |
| z/OS UNIX<br>System<br>Services files | Leading right<br>parenthesis<br>(not part of the<br>name)                     | None needed, built-in support.                                                                                                    | )/samples/compile.c                                     |
| PC File names                         | Name enclosed<br>in double<br>quotation<br>marks                              |                                                                                                    | "C:\WINDOWS\SYSTEM\SPFE5.DLL"                           |

### **Supported objects**

| Object type  | Object identification          | Supported product                               | Example            |
|--------------|--------------------------------|-------------------------------------------------|--------------------|
| User Defined | Indicated by greater-than sign | User defined process through open architecture. | >MY-OBJECT_is/HERE |

### The ISPF Productivity Tool OLIST also supports these additional objects:

| Object type        | Object identification                                                                                                    | Examples                                                                                                    |
|--------------------|----------------------------------------------------------------------------------------------------|----------------------------------------------------------------------------------------------------|
| Comments           | Leading exclamation mark                                                                                                    | ! This is a comment                                                                                               |
| Dynamic OLIST      | Leading :LISTX command                                                                                                    | :LISTC sys1.*mac* :LISTV VOL001 ACCOUNTS.*COBOL* :LISTA ISPPLIB :LISTS LINKLIST :LISTS LPALIB                     |
| ISPF hierarchies   | Leading equal sign                                                                                                    | =PROJECT GROUP1 GROUP2 GROUP3<br>TYPE                                                                             |
| Immediate commands | Leading plus sign<br>(the command may<br>include reference to<br>another entry. Specify<br>a slash followed by<br>the entry number)        | +LISTDS 'USER12.TEST.DATA' LABEL<br>+RECEIVE<br>+ISPEXEC SELECT PGM(MYPROG) PARM(A)<br>+%MYTEST DSN(/2) TODSN(/3) |
| Prompt commands    | Leading question<br>mark (the command<br>may include reference<br>to another entry.<br>Specify a slash<br>followed by the entry<br>number) | ?LISTDS 'USER12.TEST.DATA' LABEL<br>?RECEIVE<br>?ISPEXEC SELECT PGM(MYPROG) PARM(A)<br>?%MYTEST DSN(/2) TODSN(/3) |

## Appendix H. Invoking ISPF through an alternate program

With ISPF Productivity Tool installed, ISPF is invoked from its internal entry point ISRPCP. If you want ISPF Productivity Tool to invoke a program other than ISRPCP, allocate a DD as follows (where NEWNAME is the name of the program you want to invoke):

//SPFPNAME DD DSN=DSNAME(NEWNAME)

or

ALLOC FILE(SPFPNAME) DA('DSNAME(NEWNAME)')

The DSNAME can be any data set, for example, the panel library. ISPF Productivity Tool only inspects the member name.

**Note:** The program name cannot be ISPF, PDF or ISPSTART.

Invoking ISPF through an alternate program

## Appendix I. The customization wizard IQIWIZRD

The customization wizard IQIWIZRD provides the means for a complete customization of ISPF Productivity Tool. Once you start the wizard, it is a matter of filling in the appropriate fields, and moving from one panel to the next. The following panels show you what is available in the wizard.

READY %IQIWIZRD

PLEASE ENTER THE NAME OF THE -IPT- TABLE LIBRARY OR JUST PRESS ENTER TO EXIT.

EXAMPLE: IQI.SIQITLIB

===> IQI.V6R1M0.SIQITLIB

PLEASE ENTER THE NAME OF THE -IPT- TABLE LIBRARY OR JUST PRESS ENTER TO EXIT.

EXAMPLE: IQI.SIQITLIB

===> IQI.V6R1M0.SIQITLIB

PLEASE ENTER THE NAME OF THE -IPT- PANEL LIBRARY OR JUST PRESS ENTER TO EXIT.

EXAMPLE: IQI.SIQIPLIB

===> IQI.V6R1M0.SIQIPLIB

Welcome to the IBMIPT customization wizard. You will be presented with a series of screens where you will fill in different customization options.

The selected options will determine which screens will be displayed, so don't be surprised if you get different results when you run this utility again with different selected options.

Some of the options you select will force a change on all IBMIPT users, while others will only change their defaults. Those options that change default values will only affect new IBMIPT users. Existing users have their defaults already set in their ISPF profile.

Note that IBMIPT users can change their defaults via the SET command (by entering "IPT SET" or shortcut "ISET" on any ISPF panel).

You may display a list of all command shortcuts by entering main command "IPT?" from any ISPF panel.

Please select the options you would like to inspect or specify: (some options are pre-selected by IBMIPT)

| Select         | Option                              | Notes                              |
|----------------|-------------------------------------|------------------------------------|
|                |                                     |                                    |
| S              | DASD storage management             | Activate built-in support          |
| S              | Browse/View preferences             | Specify VIEW data integrity        |
| S              | Obtain info about -IPT- objects     | Recommended for new installation   |
| _              | Install -IPT- session exits         | Specify CLIST/REXX/module names    |
| _              | Change names of general commands    | Rename -IPT- command names         |
| _              | Specify PDS compress options        | Compress PDS integrity options     |
| _              | Session diagnostics options         | Control PANELID and other options  |
| $\overline{S}$ | User interface options              | Action bars, hotbars, etc.         |
| N              | Disable -IPT- at startup by default | Command IPTON manually enables IPT |
| S              | Panel-Extension-Language options    | Support for user defined panels    |

Press ENTER to proceed or the END key for the initial screen

46

```
----- IBMIPT - Customization Wizard -----
COMMAND ===>
Verify Object List (OLIST) defaults (for first time IBMIPT users):
                                        ===> B (B=Browse, E=Edit, V=View)
  Default OLIST command
  (When a line is selected by number, with the S line command, or with cursor)
 Check edit recovery when list opens ===> N (Y=Yes, N=No)
 Default cursor position
                                        ===> M (M=Main command, L=Line command)
 Show VOLSER of cataloged data-sets ===> Y (Y=Yes, N=No)
 Maximum size of permanent OLIST ===>2000 (Min=10 Max=99999) Maximum size of temporary OLIST ===>20000 (Min=10 Max=99999)
 Maximum size of Dataset-History list ====> 100 (Min=10 Max=999)
 Temporary OLIST prompt threshold ===> 1000 (Min=10 Max=99999)
  (When threshold is reached user is prompted to stop or resume filling list)
 Implicitly created OLIST library UNIT name ===> SYSALLDA
 Implicitly created utility work files UNIT name ===> SYSALLDA
 Catalog search pattern rules
                                        ===> 1 (0, 1, 2)
    (0) Unrestricted dataset name patterns
    (1) First character may not be a "wild card"
    (2) High level qualifier may not have any "wild card" characters
```

```
----- IBMIPT - Customization Wizard -----
COMMAND ===>
IBMIPT searches for the OLIST (object list) library in the following order:
1. In the list of allocated files, for a DD name "PLSTLIBW" . If it is
  pre-allocated (before OLIST is invoked), IBMIPT will use it.
2. In the catalog. If a library by the name "quall.PLIST.LIBRARY" is
  catalogued, IBMIPT will use it. "qual1" stands for the first level
  qualifier you specify on this screen.
3. In the list of allocated files, for a DD name "IPITBLIB" . If it is
  pre-allocated (before OLIST is invoked), IBMIPT will use it.
If IBMIPT cannot find the library pre-allocated or catalogued (as
explained above), it will try to allocate a new PDSE library, using the
name "qual1.PLIST.LIBRARY" with the UNIT name specified below.
Enter/Verify OLIST library defaults (as explained above):
 PREFIX ("qual1")
                                    (U=USERID, P=TSO PREFIX)
                      ===> ||
 Allocation UNIT name ===> SYSALLDA (Unit name, blank for SYSALLDA,
                                     or * for default TSO unit name)
IBMIPT also uses DD(IPITBLIB) for specifying a personal library as a
 repository of persistent tables, such as CUT/PASTE clipboards and
 the TSO-SHELL command lists. This library may be dynamically allocated
 at IBMIPT startup whenever DD(IPITBLIB) is omitted from the logon procedure.
```

IBMIPT uses object-oriented technology to provide users with access to different classes of objects they commonly use. The most common object class is a data set. Within the DATA SET object class, IBMIPT supports several subclasses (for example sequential data sets, PDS data sets).

Each object class is internally associated with a "METHOD" - an access mechanism that indicates how IBMIPT should handle each class. This is similar to the "OLE" concept in Microsoft's Windows on the PC.

Some methods are provided internally by IBMIPT (for example the method that handles PDS libraries and display the MSL -the Member Selection List). Other methods are IBMIPT interfaces to third party products - for example the DB2-table class method requires a third party product that can browse or edit DB2 tables.

The following screens you will select which object classes should be supported by IBMIPT, and which methods each supports.

Press ENTER to proceed or the END key to return to the initial screen.

Select the optional object classes to be supported. Internal object classes are already preselected. If you are unsure, select all options to get more information about each one. You will be able to de-select undesired option later.

| Select | Object Class                         | Notes                                                        |
|--------|--------------------------------------|--------------------------------------------------------------|
|        |                                      |                                                              |
| S      | Open Edition files (IQI\$UNIX CLIST) | Requires z/OS UNIX Services                                  |
| S      | PC files (IQI\$PC CLIST)             | Requires ISPF workstation                                    |
| S      | IBM BookManager data sets            | Interfaces to IBM BookManager                                |
| S      | IBM SCLM support                     | Activates built-in support                                   |
| _      | Panvalet libraries                   | Interfaces to third party product                            |
| -      | Librarian files<br>PDSMAN libraries  | Interfaces to third party product Activates built-in support |
| S      |                                      | • • • • • • • • • • • • • • • • • • • •                      |
| 2      | VSAM data sets                       | Interfaces to third party product                            |
| S      | DB2 tables                           | Interfaces to third party product                            |
| _      | User defined objects                 | Define your own interface                                    |

Press ENTER to proceed or the END key to return to the initial screen.

```
----- IBMIPT - Customization Wizard -----
COMMAND ===>
Specify DASD management products support:
Provide DFSMS support
                                  ===> * (Y=Yes, N=No, *=Automatic detection)
Name of MIGRATION/ARCHIVAL system ===> HSM
                                             (HSM, DMS, ASM2, ABR or BLANK)
Name of secondary ARCHIVAL system ===>
                                             (ABR or BLANK)
Name of MIGRATION/ARCHIVAL volume ===> MIGRAT (e.g. MIGRAT, ARCIVE)
Name of secondary ARCHIVAL volume ===>
Name of "DELETE migrated" command ===> HDELETE (e.g. HDELETE)
  (Command name, CLIST, or REXX EXEC to be used instead of the DELETE command
 when a user tries to delete a migrated/archived data set in OLIST).
  Notes: - If you leave this field BLANK, IBMIPT will recall/restore the
          data set and then display a confirmation screen (that displays the
          data set contents if the DSORG is PO or PS).
        - If you do specify a command, CLIST or REXX EXEC, IBMIPT will
          invoke that command after receiving a confirmation on a panel
          that only lists the name of the data set (no contents displayed).
 Press ENTER to proceed or the END key to return to the initial screen.
```

```
----- IBMIPT - Customization Wizard -----
COMMAND ===>
IBMIPT VIEW FUNCTION CUSTOMIZATION:
   Beginning with ISPF Version 4, IBMIPT provides two types of VIEW:
   SHARED-VIEW and EXCLUSIVE-VIEW (Under versions prior to ISPF
   Version 4, IBMIPT will always use EXCLUSIVE-VIEW).
   EXCLUSIVE-VIEW is similar to EDIT - only one user can access the
   file (member) at a time. Additionally, a confirmation screen will
   be displayed before changes are saved back to the file.
   {\it SHARED-VIEW}\ does\ not\ issue\ {\it ENQ}\ on\ the\ file,\ thus\ allowing\ others\ to
   edit the file at the same time. Under SHARED-VIEW the save command
   is disabled, but the REPLACE/CREATE commands can still be used.
   Specify the type of VIEW for your installation:
     VIEW TYPE ===> E (E=Exclusive, S=Shared)
   Should users be allowed to override the above setting?
     USER CAN OVERRIDE THE VIEW TYPE ===> Y (N=No, Y=Yes-Override is allowed)
Press ENTER to proceed or the END key to return to the initial screen.
```

```
----- IBMIPT - Customization Wizard -----
COMMAND ===>
DEFAULT PROCESS FOR MAIN PANEL OPTION 1 (BROWSE, VIEW)
  The program used to invoke BROWSE on the ISPF main menu can have two
 modes - BROWSE or VIEW. The program ("ISRBRO") is invoked by a statement in the ")PROC" section of the panel: "PGM(ISRBRO)"
 When PGM(ISRBRO) is invoked, IBMIPT displays an entry screen that
  includes a "DEFAULT ACTION ===>" field which provides the ability
 to set the action to B rowse, V iew, or E dit.
 The "DEFAULT ACTION" settings on this screen determines how IBMIPT
 handle browse requests. This setting is easily overridden by users
 via the SET command which can be issued on the same panel.
 The advantages of VIEW are the ability to change the file, to use CUT
  and PASTE, and to exclude lines. The disadvantage is that VIEW
 pre-loads the entire file and uses more resources.
 Specify the default action when PGM(ISRBRO) is invoked:
      DEFAULT ACTION ===> B (B=Browse, V=View)
```

```
COMMAND ===>

You have indicated that you need to provide support for the IBMIPT
Panel-Extension-Language (PEL) in certain user defined panels.
All panel names starting with "IQI" are already PEL-eligible.
You may enter here the panel name mask of your other PEL-eligible panels.

Following are the panel name mask rules:
- It may contain only alphanumerics, national symbols, and * or % .
- First character cannot be numeric.
- There must be at least one alphanumeric character or national symbol .
- An * will automatically be appended to a nonblank short mask.

PEL-eligible user panel name mask ===> *AB%X*

Press ENTER to proceed or the END key to return to the initial screen.
```

```
----- IBMIPT - Customization Wizard ------
COMMAND ===>
Activate HOTBARS (on IBMIPT panels) ===> Y (Cursor sensitive command fields)
                                  ===> Y (CUA style pulldown menus)
Globally activate action bars
If action bars are globally active:
 Use action bars in edit/BROWSE ===> Y (Note:action bar takes 2 panel lines)
 Use action bars in MSL
                                ===> Y (IBMIPT's Member Selection List)
 Use action bars in OLIST
                               ===> Y (IBMIPT's Object list)
                               ===> Y (ISPF option 3.4)
 Use action bars in DSLIST
Notes 1. Users can change these defaults. The recommended method of changing
         these options is by entering the IPT SET command on the main menu.
      2. Pre-processing ISPF panels will prevent IBMIPT from changing these
         options on ISPF panels. IBMIPT panels should never be pre-processed.
Press ENTER to proceed or the END key to return to the initial screen.
```

```
----- IBMIPT - Customization Wizard ------
COMMAND ===>
Specify the default for BROWSE/EDIT/VIEW main menu display of
reserved name @H:
Display OLIST of History-List
                                         ===> Y (Y=Yes, N=No)
Prompt with FIND command after a Global FIND ===> Y (Y=Yes, N=No)
Specify the default User Interface options for CUT and PASTE
command handling:
 Cut and Paste Options ===> 1 (1, 2)
 (1) IPT CUT/PASTE
                          CUT/PASTE commands are IPT's for all
                          applications (ISPF, SDSF, OMVS, etc.)
  (2) ISPF CUT/PASTE
                          CUT/PASTE commands are ISPF's for all
                          applications
```

```
----- IBMIPT - Customization Wizard ------
COMMAND ===>
MSL (Member Selection List) is the IBMIPT built-in method of displaying
member lists in ISPF. MSL provides stacking of multiple commands,
filtering of the member list, global actions (global find, change,
edit), member-preview windows, and other powerful functions.
Specify below the following MSL defaults:
Disable STATS command: disallow to manually change ==> N (N=No, Y=Yes)
                      directory entry ISPF statistics data.
Disable J line command: disallow to submit a member ==> N (N=No, Y=Yes)
                       as a JCL JOB. To prevent from accidental submission.
              User modifiable defaults (via the SET command of MSL)
Automatic preview: display top of member window
                                                  ==> Y (N=No, Y=Yes)
                   following the Locate, Find, or FindText commands.
Press ENTER to proceed or the END key to return to the initial screen.
```

```
IBMIPT - Customization Wizard ------

COMMAND ===>

IBMIPT has a built-in printing engine that directs printouts to a SYSOUT file without the intermediate ISPF LIST data set.

Users can direct their IBMIPT print requests to the ISPF list data set, or use IBMIPT's faster method.

When the IBMIPT method is selected, IBMIPT dynamically allocates a SYSOUT file using the specifications that reside in each user's profile. On the following screen you will specify the defaults for users who have not yet run under IBMIPT. Users who have already run under IBMIPT have their defaults saved in their ISPF profile.

To change the defaults, users can use the SET PRINT command (in MSL or OLIST).
```

```
----- IBMIPT - Customization Wizard -----
COMMAND ===>
In case IBMIPT print requests directed to the IBMIPT print engine rather then
the ISPF LIST dataset, specify the SYSOUT allocation defaults (for users who
have not yet used IBMIPT).
IBMIPT users can change these options via the SET command.
Enter/Verify SYSOUT attributes:
   DESTINATION ID
                   ===>
                                          (Node-id<.User-id>)
                    ===> A
                                 (or Sysout class)
   CLASS
   Lines per page ===> 60
                                   (page size)
   Keep in HOLD queue ===> N
                                   (Y=Yes, N=No)
   FORM number ===>
   FCB name
                     ===>
   WRITER name
                                   (Output WRITER)
                     ===>
Press ENTER to proceed or the END key to return to the initial screen.
```

```
----- IBMIPT - Customization Wizard ------
COMMAND ===>
IBMIPT provides an alternative TSO command shell that provides
command history, permanent commands entries, execution of ISPF dialog
manager statements, and substitution of data sets pointed by the
cursor (create your own point-and-shoot commands).
For example, if a permanent entry number 5 is defined as:
      %TRANSFER SYSB.JONES DSN(/)
then by entering "TSO 5" on any ISPF screen while placing the cursor
on a data set name appearing on that screen would execute the
%TRANSFER command on the pointed data set.
The SET command is used to activate or deactivate the IBMIPT TSO command shell.
For users who have not yet used IBMIPT, indicate the desired defaults:
 Use IBMIPT shell ===> Y (Y=Yes - Use the IBMIPT TSO shell, N=No)
 Output line number ===> 7
                              (Number of screen line for TSO command output)
 Initial screen ===> H (H=History list, P=Permanent list)
 Command list limit ===> 100 (History and Permanent maximum number of entries)
 Automatic filling ===> Y (\dot{Y}=Yes - Automatically fill permanent list, N=No) History recording ===> L (F=Full - Every command put in history list)
                              (L=Limited - Build a table of commands that are
                                not put in the history list. Use this option
                                 to hide security-sensitive commands).
```

```
COMMAND ===>
Specify DSLIST (option 3.4) parameters:

IBMIPT adds the ability to invoke OLIST (Object/dataset list) directly from the DSLIST panel. These object lists are faster and more powerful than the ISPF Data set list (DSLIST).

The following option specifies the DEFAULT action taken on the DSLIST panel when the user presses the ENTER key with a blank "OPTION ===>" field:

Default action ===> TP (DS=DSLIST, PL=Permanent List, TP=Temporary List)

Notes: - Regardless of the selected default, users can select any other option by explicitly entering one of the other DSLIST panel options (like DS, V, PV, etc).

- The default action may also be set by each user via the SET command on the DSLIST panel.

Press ENTER to proceed or the END key to return to the initial screen.
```

```
COMMAND ===>
SCLM is ISPF's Software Configuration and Library Manager, SCLM provides
controlled edit capabilities within standard PDS libraries (with member locking,
check-in/check-out), full development life cycle of applications (including
a "MAKE"), and extensive reporting. SCLM is an integrated part of ISPF.
IBMIPT can provide significant benefits to SCLM users by integrating SCLM
support into the standard member list, DSLIST and OLIST. If your installation
uses SCLM, it is recommended that you activate the SCLM support on this screen.
Activate SCLM support ===> Y Y =Yes - Support SCLM for all users
                          N =No - Do not provide SCLM support
                          D =Conditional support. SCLM will only be
                          supported for users who at the time IBMIPT is
                          started, have a preallocated DD "IQISCLM" .
                          This DD can be allocated in the LOGON PROC/CLIST.
                          Example: ALLOC DD(IQISCLM) DUMMY
                              or //IQISCLM DD DUMMY
Press ENTER to proceed or the END key to return to the initial screen.
```

```
----- IBMIPT - Customization Wizard -----
COMMAND ===>
Verify SCLM options:
SCLM parameter prompt ===> F Y =Yes - Whenever an SCLM library is accessed.
                              N =No - Users must preset the parameters with
                                 the SCLMPARM command (in the Member List).
                               F =A prompt screen is displays only on first time
                                  access to a specific library. Thereafter the
                                  previous parameters for that library are used.
Note: the above option can be changed by individual users via the SET command.
Override SCLMCHK value ===> * (W=WARN, E=ERROR, N=NONE, *=no override)
This setting allows you to override the value of the "SCLMCHK" field in
ISRCONFG (ISPF's configuration table). This field defines how edit should
 react when attempting to edit an SCLM-saved file without SCLM locking.
SCLMCHK values (See ISPF Customization for more details):
  WARN -Display a warning message if edited project/member is SCLM controlled.
  NONE -No checking is done. No warning messages issued.
  ERROR -Reject editing of SCLM-saved members without SCLM or IBMIPT locking.
Press ENTER to proceed or the END key to return to the initial screen.
```

```
COMMAND ===>

IBMIPT - Customization Wizard ------

COMMAND ===>

IBMIPT recognizes BookManager BOOK and BOOKSHELF data sets by their special suffixes. It may further verify certain attributes before passing control to BookManager.

Set BookManager interface EXEC name ===> IQI$BMGR

Set BookManager BOOKSHELF defaults:
Data set name suffix ===> BKSHELF
Data set record format ===> VB (specify N to ignore)
Data set record length ===> 259

Set BookManager BOOK defaults:
Data set name suffix ===> BOOK
Data set record format ===> FB (specify N to ignore)
Data set record length ===> 4096

Press ENTER to proceed or the END key to return to the initial screen.
```

```
----- IBMIPT - Customization Wizard ------
COMMAND ===>
When IBMIPT detects a VSAM data set (in BROWSE, EDIT, VIEW, DSLIST, or object
list), it may use an interface to process it. You may select which kind
of VSAM support you want in your installation, if any. The table below
shows what CLIST will handle the support you have selected.
     VSAM interface ===> 2 (Select one of the following options)
Option Invoked VSAM interface
                                                     Interface CLIST
None (IBMIPT will not handle VSAM files.) . . . . . Not applicable
      Installation-written VSAM interface . . . . . . . IQIVSAM
 1
 2
      IBM File Manager for z/OS . . . . . . . . . . IQI$FMGR
      File-Aid VSAM browser/editor(For Version 6 or below) . IQI$FAID
 3
     File-Aid VSAM browser/editor(Version 7.0). . . . . IQI$XPRT
      File-Aid VSAM browser/editor(Version 8.0 or above) . . IQI$FAR8
     Data-Xpert VSAM browser/editor . . . . . . . . . IQI$XPRT
 6
      MacKinney ISPF VSAM Utility . . . . . . . . . . . IQI$MCKN
 8
      IBM Ditto/ESA . . . . . . . . . . . . . . . . . IQI$DIT
 q
      Serena STARTOOL . . . . . . . . . . . . . . . IQI$STOL
    VSAM RECORD BROWSER (A SAMPLE WORKING INTERFACE) . . . IQIVBRO
NOTES:- Options 2-9 require a third-party product. If such a product uses
      LIBDEFS, include the LIBDEF statements in the interface CLIST.
```

```
----- IBMIPT - Customization Wizard ------
COMMAND ===>
When IBMIPT detects a data set name that starts with a hyphen (in BROWSE
EDIT, VIEW, and the object list), it assumes that the text string
following the hyphen is the name of a DB2 table. You may select which
kind of DB2 support you want in your installation, if any. The table
below shows what CLIST will handle the support you have selected.
 DB2 interface ===> 9 (Select one of the following options)
ption Description
    None (IBMIPT will not handle DB2 tables.) . . . . . . . . None
0
     Installation-written DB2 interface . . . . .
     Computer Associates Pro-EDIT Version 5.0 or earlier . . . . . IQI\$PRED
     Computer Associates Pro-EDIT Version 5.1 or above . . . . . . IQI$PR51
     Computer Associates Pro-EDIT Version 7.0 or above . . . . . . IQI$PR70
     Platinum Technology's RC/UPDATE browser/editor . . . . . . IQI$RCUD
     Platinum Technology's RC/UPDATE browser/editor VER 2 or above . IQI$RCU2
     Compuware's FileAID for DB2 table browser/editor . . . . . . IQI$FAB2
     8
     IBM File Manager/DB2 for z/OS table browser/editor . . . . . IQI$FMD2
NOTE: If you use LIBDEFs to invoke your DB2 editor, include
     the LIBDEF statements in the appropriate CLIST named above.
```

```
The customization wizard has completed the first phase of interviewing you for the installation options.

You can now proceed to finalize the customization process (press the ENTER key) or you may cancel (press the END key) and redisplay the initial screen.

Press ENTER to proceed or the END key to return to the initial screen.
```

```
Specify Disposition of Log Data Set
Command ===>
Log Data Set (INTT125.SPFLOG1.LIST) Disposition:
Process Option . . . . 1. Print data set and delete
                         2. Delete data set without printing
                         3. Keep data set - Same
                            (allocate same data set in next session)
                         4. Keep data set - New
                            (allocate new data set in next session)
Batch SYSOUT class . .
Local printer ID or
writer-name . . . . .
Local SYSOUT class . .
List Data Set Options not available
Press ENTER key to complete ISPF termination.
Enter END command to return to the primary option menu.
Job statement information: (Required for system printer)
===>
===>
===>
                      INSTALLATION DEFAULTS WERE SAVED
```

### **Notices**

This information was developed for products and services offered in the U.S.A.

IBM may not offer the products, services, or features discussed in this document in other countries. Consult your local IBM representative for information on the products and services currently available in your area. Any reference to an IBM product, program, or service is not intended to state or imply that only that IBM product, program, or service may be used. Any functionally equivalent product, program, or service that does not infringe any IBM intellectual property right may be used instead. However, it is the user's responsibility to evaluate and verify the operation of any non-IBM product, program, or service.

IBM may have patents or pending patent applications covering subject matter described in this document. The furnishing of this document does not give you any license to these patents. You can send license inquiries, in writing, to:

IBM Director of Licensing IBM Corporation North Castle Drive Armonk, NY 10504-1785 U.S.A.

Licensees of this program who wish to have information about it for the purpose of enabling: (i) the exchange of information between independently created programs and other programs (including this one) and (ii) the mutual use of the information which has been exchanged, should contact:

IBM Corporation
Mail Station P300
522 South Road
Poughkeepsie New York 12601-5400
U.S.A.

Such information may be available, subject to appropriate terms and conditions, including in some cases, payment of a fee.

The licensed program described in this document and all licensed material available for it are provided by IBM under terms of the IBM Customer Agreement, IBM International Program License Agreement or any equivalent agreement between us.

For license inquiries regarding double-byte (DBCS) information, contact the IBM Intellectual Property Department in your country or send inquiries, in writing, to:

Intellectual Property Licensing Legal and Intellectual Property Law IBM Japan, Lt. 1223-14, Shimotsuruma, Yamato-shi Kanagawa 242-8502 Japan

The following paragraph does not apply to the United Kingdom or any other country where such provisions are inconsistent with local law: INTERNATIONAL BUSINESS MACHINES CORPORATION PROVIDES THIS PUBLICATION "AS IS" WITHOUT WARRANTY OF ANY KIND, EITHER EXPRESS OR IMPLIED,

#### **Notices**

INCLUDING, BUT NOT LIMITED TO, THE IMPLIED WARRANTIES OF NON-INFRINGEMENT, MERCHANTABILITY OR FITNESS FOR A PARTICULAR PURPOSE. Some states do not allow disclaimer of express or implied warranties in certain transactions, therefore, this statement may not apply to you.

This information could include technical inaccuracies or typographical errors. Changes are periodically made to the information herein; these changes will be incorporated in new editions of the publication. IBM may make improvements and/or changes in the product(s) and/or the program(s) described in this publication at any time without notice.

Any references in this information to non-IBM Web sites are provided for convenience only and do not in any manner serve as an endorsement of those Web sites. The materials at those Web sites are not part of the materials for this IBM product and use of those Web sites is at your own risk.

If you are viewing this information softcopy, the photographs and color illustrations may not appear.

### **Trademarks**

A current list of IBM trademarks is available on the Web at "Copyright and trademark information", http://www.ibm.com/legal/copytrade.shtml.

## Index

| A                                                              | F                                                | ISPF Productivity Tool base                                      |
|----------------------------------------------------------------|--------------------------------------------------|------------------------------------------------------------------|
| ACF2 35, 36                                                    | file transfer programs 37                        | creating as delivered environment 10 ISPLINK                     |
| Assist window                                                  | FileAid                                          | supported dialog manager                                         |
| displaying 1                                                   | supported by OLIST 16<br>FileAid/DB2             | command 18                                                       |
| В                                                              | supported by OLIST 17<br>FileManager             | 1                                                                |
| —<br>BookManager Book                                          | supported by OLIST 16                            | LIDDEE                                                           |
| supported by OLIST 17                                          | FileManager-DB2                                  | LIBDEFs no activation of ISPF Productivity                       |
| BookManager Shelf                                              | supported by OLIST 17                            | Tool 3                                                           |
| supported by OLIST 17                                          |                                                  | used with applications called within                             |
|                                                                | G                                                | ISPF Productivity Tool 10                                        |
| С                                                              | general commands                                 | license inquiry 57                                               |
|                                                                | configuration options 20                         | list reference for OLIST 39                                      |
| CA-ELIPS                                                       | control by Dialog Manager                        | reference for OLIST 39                                           |
| supported by OLIST 17<br>CA-Pro-Alter                          | variable 20                                      |                                                                  |
| supported by OLIST 17                                          | customization 19                                 | M                                                                |
| CA-Pro-Edit                                                    | disabling all 20                                 | MacKinney VSAM utility                                           |
| supported by OLIST 17                                          |                                                  | supported by OLIST 16                                            |
| CDB/EDIT                                                       | Н                                                | main menu                                                        |
| supported by OLIST 17                                          |                                                  | modified sample panel 33                                         |
| command shortcuts                                              | HELP key                                         | main menu panel                                                  |
| See shortcuts<br>commands                                      | displaying online help 1                         | modified sample 33                                               |
| maintenance-specific 24                                        |                                                  | maintenance 24                                                   |
| COMPRESS function                                              | 1                                                | operating single point of 13<br>maintenance-specific commands 24 |
| support for 18                                                 | installation 9                                   | Member Selection List                                            |
| customization 9                                                | requirements 9                                   | See MSL                                                          |
| customization wizard                                           | installation tape 27                             | methods                                                          |
| detailed instructions 45                                       | integration into ISPF 3                          | interfacing with other products 4                                |
| general introduction 3<br>customizing ISPF Productivity Tool 3 | IPT                                              | MSL                                                              |
| customizing for Froductivity 1001 5                            | invoking the tutorial 1 IPT?                     | command enhancements 8                                           |
| D                                                              | displaying command shortcuts 1                   | 0                                                                |
| data sets                                                      | IPTHELP invoking the tutorial 1                  |                                                                  |
| automatic identification 4                                     | IQICMNDS 29                                      | object classes 4                                                 |
| distribution data set descriptions 9                           | IQIDCMDS 31                                      | registering support 16<br>Object List                            |
| naming conventions 10                                          | IQISLIB Skeleton Library 11                      | See OLISTs                                                       |
| object class subsets 4                                         | IQIWIZRD 45                                      | object orientation 3                                             |
| target data set descriptions 9                                 | ISPEXEC                                          | objects 4                                                        |
| DataXpert                                                      | supported dialog manager<br>command 18           | identifying 4                                                    |
| supported by OLIST 16 DD statements                            | ISPF                                             | supported 41                                                     |
| special purpose 12                                             | integration into 3                               | OLE environment similarity 4                                     |
| dialog manager commands                                        | invoking standard 25                             | interfacing with other products 4                                |
| supported 18                                                   | invoking through an alternate                    | OLISTs                                                           |
| direct directory update protection 37                          | program 43                                       | reference list 39                                                |
| distribution data set descriptions 9                           | ISPF applications                                | online help                                                      |
| Ditto<br>supported by OLIST 16                                 | configuration options 20 ISPF primary menu panel | displaying 1                                                     |
| supported by Oblot 10                                          | customizing 13                                   | other products                                                   |
|                                                                | ISPF Productivity Tool                           | interfacing with 4                                               |
| E                                                              | bypassing 25                                     |                                                                  |
| EXCLUSIVE CONTROL                                              | customizing 14                                   | Р                                                                |
| support for COMPRESS function 18                               | maintenance 24                                   | PANVALET support                                                 |
| exits                                                          | overview 1, 3                                    | preparing for 15                                                 |
| specifying 17                                                  |                                                  | r - r - o - o - o - o - o - o - o - o -                          |

| Panvalet/ISPF                                          | V                                                               |
|--------------------------------------------------------|-----------------------------------------------------------------|
| supported by OLIST 16                                  | version 5.10                                                    |
| PC files identified by bounding with double            | migrating from 21                                               |
| quotation marks 4                                      | version 5.7                                                     |
| PDSMAN 37                                              | migrating from 22                                               |
| primary menu panel                                     | version 5.8                                                     |
| customizing 13                                         | migrating from 21 version 5.9                                   |
| program pathing 35                                     | migrating from 21                                               |
|                                                        | VSAM files                                                      |
| R                                                      | automatic identification 4                                      |
| RACF 35                                                |                                                                 |
| RC/UPDATE                                              | W                                                               |
| supported by OLIST 17                                  | **                                                              |
| reference list                                         | what's new 7<br>version 5.10 5                                  |
| for OLIST 39                                           | version 6.1 5                                                   |
|                                                        | workstation files                                               |
| S                                                      | identified by bounding with double                              |
|                                                        | quotation marks 4                                               |
| sample interfaces user-defined objects 17              |                                                                 |
| SCLM activation 12                                     | Z                                                               |
| SESSION EXIT                                           |                                                                 |
| specifying 17                                          | z/OS UNIX System Services files identified with leading slash 4 |
| SHARED-WRITE                                           | identified with leading stash. 4                                |
| support for COMPRESS function 18 shortcuts             |                                                                 |
| disabling 19                                           |                                                                 |
| displaying 1                                           |                                                                 |
| modifying 19                                           |                                                                 |
| single point of maintenance option 13                  |                                                                 |
| SIQICLBV CLIST Library 11<br>SIQICLIB CLIST Library 11 |                                                                 |
| SIQILOAD IPT Load Library 11                           |                                                                 |
| SIQILPA LPA Load Library 11                            |                                                                 |
| SIQIMLIB Message Library 11                            |                                                                 |
| SIQIPLIB IPT panel library 11                          |                                                                 |
| SIQITLIB Table Library 11                              |                                                                 |
| special purpose optional DD statements 12              |                                                                 |
| standard ISPF                                          |                                                                 |
| invoking 25                                            |                                                                 |
| STEPLIB facility 36                                    |                                                                 |
| summary of changes 1<br>supported objects 41           |                                                                 |
| supported objects 41                                   |                                                                 |
|                                                        |                                                                 |
| T                                                      |                                                                 |
| target data set descriptions 9                         |                                                                 |
| TOP SECRET 35                                          |                                                                 |
| trademarks 58                                          |                                                                 |
| TSO dynamic STEPLIB facility 36                        |                                                                 |
| tutorial displayed for new user 19                     |                                                                 |
| invoking 1                                             |                                                                 |
|                                                        |                                                                 |
| 11                                                     |                                                                 |
| U                                                      |                                                                 |
| user                                                   |                                                                 |
| tutorial displayed for new 19                          |                                                                 |
| user-defined objects<br>sample interface 17            |                                                                 |
| supported by OLIST 17                                  |                                                                 |

### Readers' Comments — We'd Like to Hear from You

IBM ISPF Productivity Tool for z/OS Installation and Customization Guide Version 6 Release 1 Modification 1

Publication No. SC14-7222-01

We appreciate your comments about this publication. Please comment on specific errors or omissions, accuracy, organization, subject matter, or completeness of this book. The comments you send should pertain to only the information in this manual or product and the way in which the information is presented.

For technical questions and information about products and prices, please contact your IBM branch office, your IBM business partner, or your authorized remarketer.

When you send comments to IBM, you grant IBM a nonexclusive right to use or distribute your comments in any way it believes appropriate without incurring any obligation to you. IBM or any other organizations will only use the personal information that you supply to contact you about the issues that you state on this form.

Comments:

Thank you for your support.

Submit your comments using one of these channels:

- Send your comments to the address on the reverse side of this form.
- Send a fax to the following number: 800-426-7773 (from within the U.S.) or 408-463-2629 (from outside the U.S.)

If you would like a response from IBM, please fill in the following information:

| Name                    | Address        |  |  |
|-------------------------|----------------|--|--|
| Company or Organization |                |  |  |
| Phone No                | F-mail address |  |  |

Readers' Comments — We'd Like to Hear from You SC14-7222-01

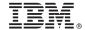

Cut or Fold Along Line

Fold and Tape

Please do not staple

Fold and Tape

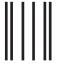

NO POSTAGE NECESSARY IF MAILED IN THE UNITED STATES

## **BUSINESS REPLY MAIL**

FIRST-CLASS MAIL PERMIT NO. 40 ARMONK, NEW YORK

POSTAGE WILL BE PAID BY ADDRESSEE

IBM Corporation H150/090 555 Bailey Avenue San Jose, CA U.S.A. 95141-9989

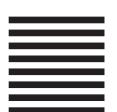

Halaalalaadhdadaadhdadadadadadadadad

Fold and Tape

Please do not staple

Fold and Tape

# IBM.®

Program Number: 5698-R21

Printed in USA

SC14-7222-01

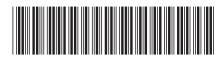